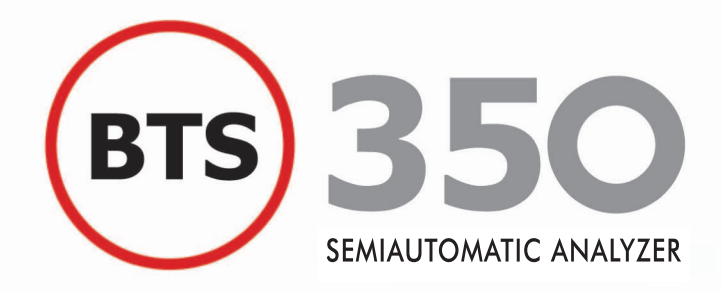

## Manual de usuario

**Español**

**BioSystems** 

**BTS-350** 

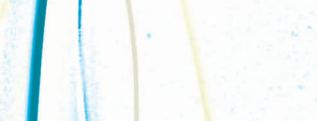

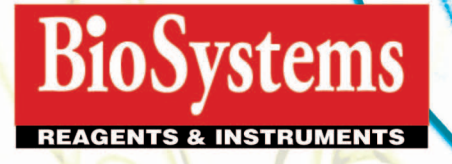

Ein

 $\mathbb{E}$ 

SÉ

# **Manual de usuario**

## Español

TEUS00040-02-ESP Junio – 2010

*Apreciado cliente,*

Gracias por adquirir nuestro **analizar semiautomático**. Usted dispone ahora de uno de los **analizadores semiautomático** tecnológicamente más avanzado y de manejo más sencillo del mercado . Estamos seguros de que sus características lo convertirán en un instrumento valioso para su laboratorio. Aunque puede ser manejado de una manera lógica y sencilla a través de sus opciones por menús, le recomendamos la lectura detallada de este manual. Ello le ayudará tanto en la instalación como en el correcto mantenimiento del aparato y le permitirá obtener el máximo rendimiento de sus múltiples posibilidades.

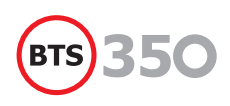

## **Tabla de contenido**

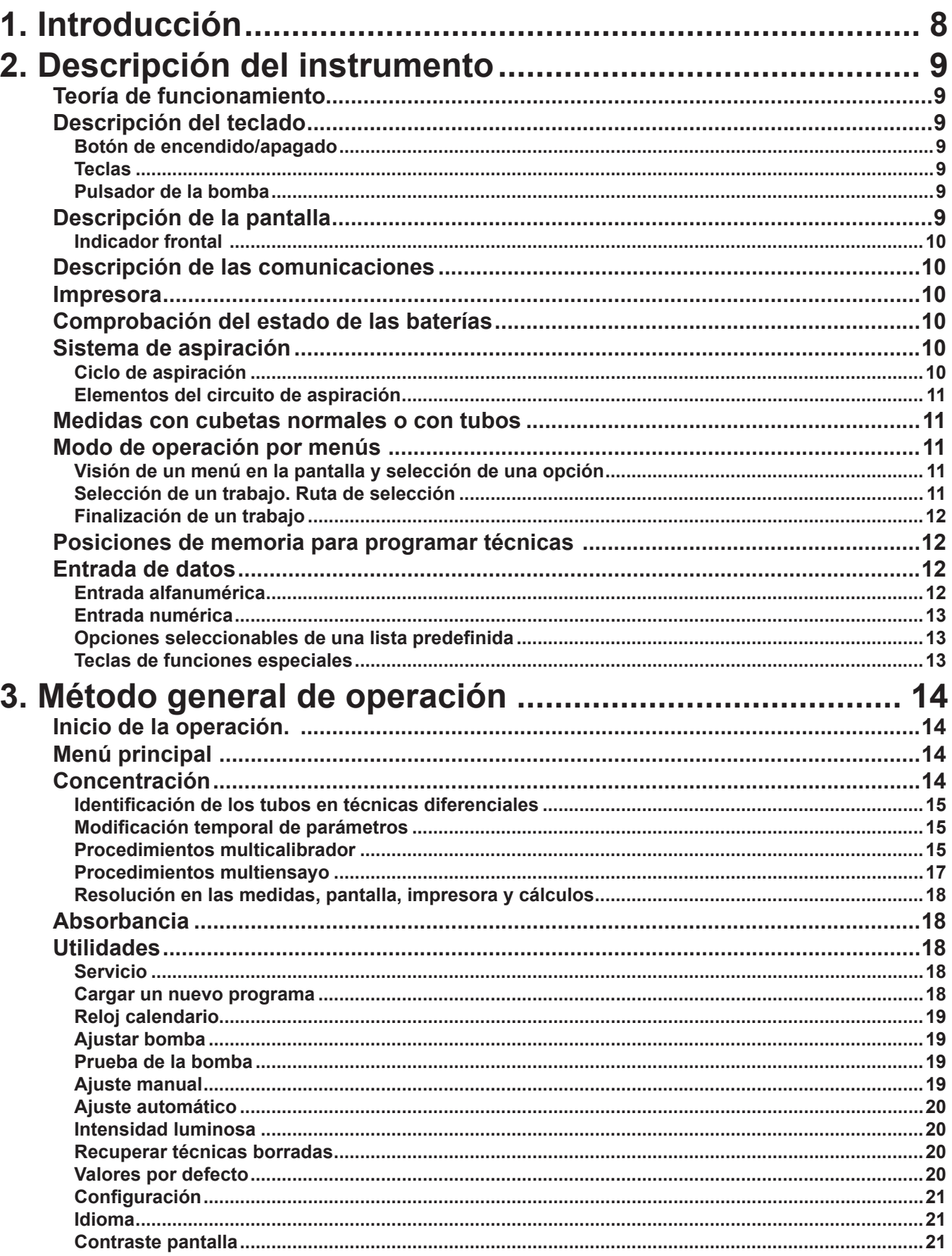

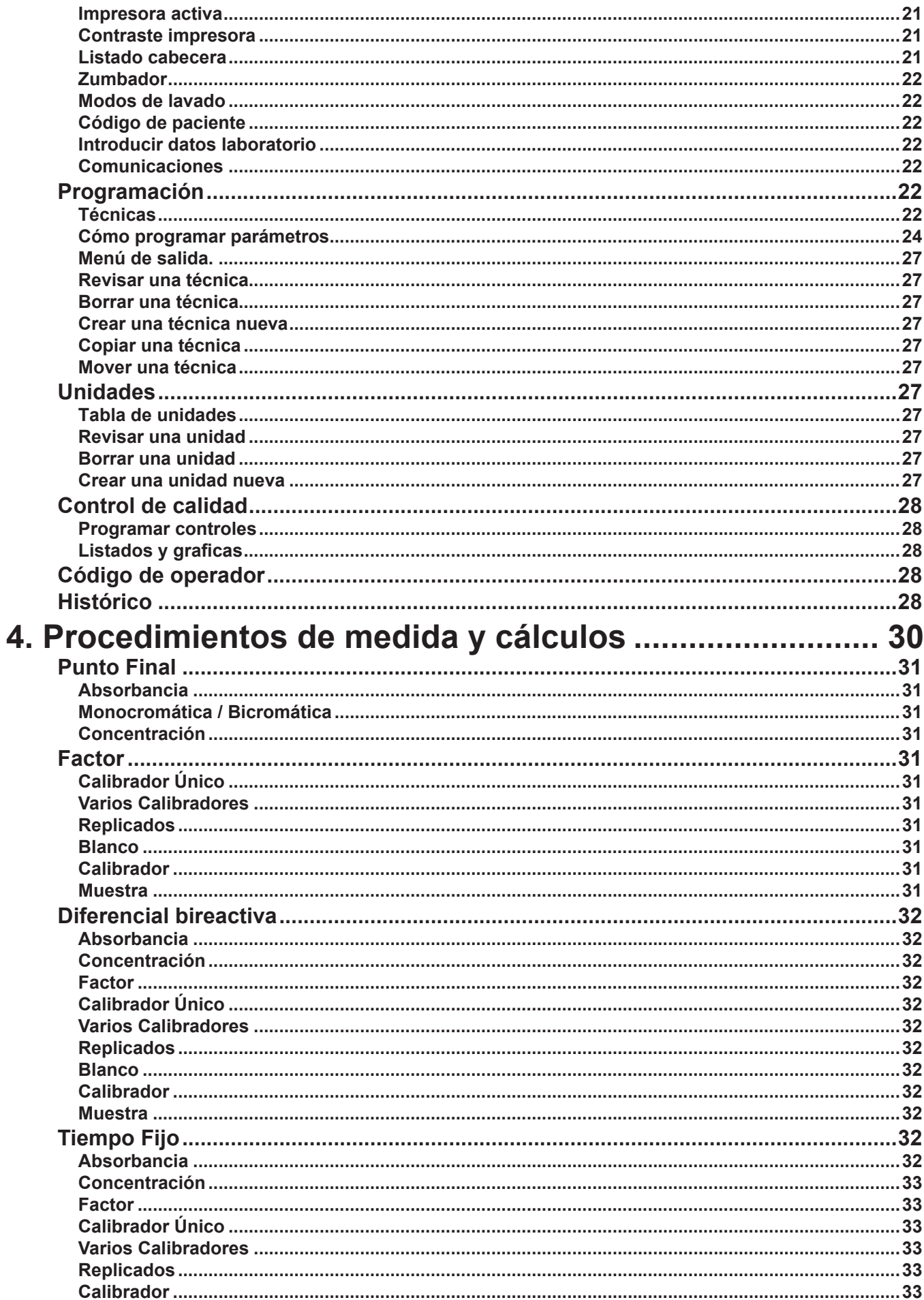

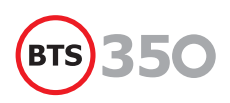

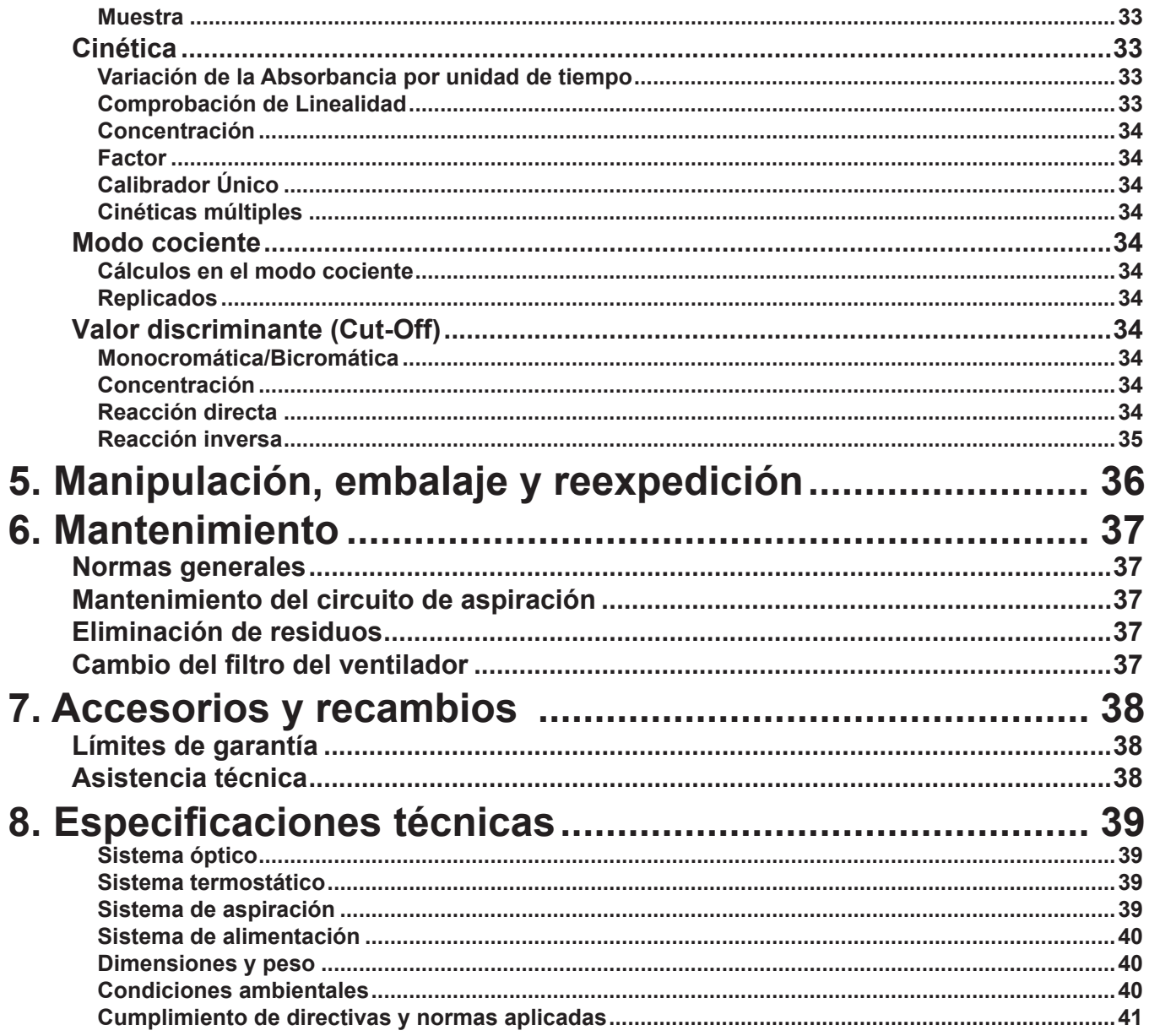

## **1. Introducción**

El **analizador semiautomático** es un instrumento de **Diagnóstico In Vitro** diseñado para realizar **análisis clínicos de bioquímica** y **turbidimetría**. Su uso es exclusivamente profesional. El funcionamiento se basa en la medida de la **concentración** del analito presente en la muestra mediante la medida de su **absorbancia** tras el uso de uno o varios **reactivos**.

A pesar del gran número y la complejidad de tareas que este **analizador semiautomático** puede llevar a cabo, su utilización es extraordinariamente sencilla a través del sistema de menús y de su lógica de interacción, de tal forma que se establece un diálogo entre el usuario y el aparato muy fácil de asimilar.

Además de la gran fiabilidad de su óptica, este aparato ofrece una gran versatilidad en los dispositivos de lectura: **cubetas de flujo**, **cubetas macro**, **micro**, **semi-micro** y **tubos**. Estas son termostatizadas de forma rápida y precisa mediante un sistema peltier.

Su sofisticado software permite la programación de hasta 39 **parámetros** diversos, que definen una técnica determinada. Puede almacenar hasta 150 **técnicas** diferentes. Por otra parte, la programación es sencilla y viene facilitada por la existencia de comandos de "copiar" y "mover". Aparte de las **técnicas**, pueden programarse muchas otras funciones del instrumento, tales como: **nombre del laboratorio**, **idioma**, **modo de lavado**, **contenido de la cabecera de impresión**, **comunicaciones**, etc.

La funcionalidad de este **analizador semiautomático** viene completada por una serie de modos automáticos de cálculo que cubren la mayor parte de posibilidades de análisis fotométrico: **punto final**, **modo diferencial**, **tiempo fijo**, **cinética**, **modo cociente**, **cut-off** así como técnicas no lineales. Los cálculos permiten también utilizar **estándar**, **factor** y la **lectura bicromática**.

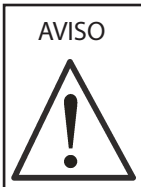

Este **analizador semiautomático** está diseñado y construido exclusivamente para uso profesional. El usuario debe tener formación adecuada para trabajar en un laboratorio de análisis clínicos y para la utilización de un **analizador semiautomático** de diagnóstico

in vitro. Debe leerse cuidadosamente este manual y respetar todos los avisos y precauciones que en él se detallan.

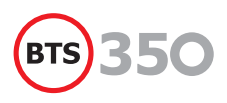

## **2. Descripción del instrumento**

## **Teoría de funcionamiento**

La función principal del **analizador semiautomático** es medir la concentración de analitos presentes en muestras de pacientes.

Previamente a la medida, el operario debe preparar la muestra. Para ello debe seguir un procedimiento u otro en función del analito a determinar. El operario debe seguir la metódica del kit de reactivos para preparar los diferentes tubos a medir.

El **analizador semiautomático** está programado para realizar según las metódicas, los diferentes cálculos para obtener el valor de concentración del analito.

Cada técnica lleva asociado una programación con los parámetros específicos que se aplican en el momento de realizar la medida de la concentración.

Cuando el **analizador semiautomático** está en el modo de medida de concentración, solicita los diferentes tubos preparados previamente por el operario para realizar la medida. Al finalizar la lectura de todos los tubos, muestra el valor calculado de la concentración.

El **analizador semiautomático** determina las concentraciones de los analitos a partir de medidas de absorbancia óptica. Para la medida de la concentración de un cierto analito en una muestra, aspira un volumen determinado de muestra y lo termostatiza en la cubeta de flujo si así está programado. Las reacciones pueden ser de bioquímica o de turbidimetría. En ambos casos, la reacción o la cadena de reacciones producidas generan substancias que atenúan ciertas longitudes de onda de la luz, ya sea por absorción o por dispersión. Comparando la variación de intensidad luminosa de una determinada longitud de onda al atravesar la cubeta de flujo cuando hay reacción y cuando no hay reacción, puede determinarse la concentración del analito correspondiente. Esta comparación se cuantifica con la magnitud física llamada absorbancia. En algunos casos la concentración es función directamente de la absorbancia, en otros casos es función de la variación de la absorbancia en el tiempo, dependiendo del modo de análisis.

## **Descripción del teclado**

#### **Botón de encendido/apagado**

Su función es la de encender y apagar el instrumento. Mantenga unos segundos apretado el botón para encender o apagar el instrumento.

#### **Teclas**

**ENTER**: Se usa para confirmar opciones del menú y para aceptar datos introducidos.

- **ESC**: Se usa para abandonar un trabajo, dirigiéndose al paso previo del programa, o abortar un proceso.
- **PAPER:** Se usa para avanzar manualmente el papel de la impresora. El papel avanza mientras la tecla se mantiene apretada.
- **WASH**: Esta tecla permite operar la bomba independientemente del programa, permitiendo realizar lavados de los tubos y de la cubeta en cualquier momento.
- **Tecla de función activa:** El teclado dispone de cinco teclas de función cuya utilización depende del punto de programa que se está ejecutando. En la parte inferior de la pantalla se indican en cada momento las funciones activas disponibles.
- **Teclas numéricas:** El teclado numérico está formado por las teclas 0 a 9, junto al punto decimal y la tecla C.
- **Teclas de cursor:** El teclado dispone de cuatro teclas de cursor, los cursores verticales (tecla de arriba y abajo) y los cursores horizontales (tecla derecha e izquierda).

#### **Pulsador de la bomba**

En el frontal izquierdo del **analizador semiautomático** hay un pulsador cuya función es activar la bomba peristáltica cuando se precisa una aspiración de muestras. En este manual se llamará a dicho pulsador, **PUMP**.

## **Descripción de la pantalla**

La pantalla es de cristal líquido (LCD) y consiste en 320 x 240 puntos de resolución.

La pantalla del programa se divide en cuatro secciones: **encabezamiento**, **sección de trabajo**, **línea de mensajes** y sección de **teclas de función activas**.

- **Encabezamiento:** corresponde a las dos primeras líneas de la pantalla. Se da información de carácter general, como el **nombre del menú** en que se encuentra el programa, la **fecha**, la **hora** e información adicional sobre la **técnica** que se está modificando o ejecutando.
- **Sección de trabajo**: ocupa las 15 siguientes líneas, se muestra la información de la ejecución de las **técnicas**, los **menús**, las **gráficas**, etc.
- **Línea de mensajes:** aparece en vídeo inverso, se muestran mensajes de utilidad para guiar al usuario.
- **Teclas funciones activas:** ocupa las dos últimas líneas de la pantalla. Indican las funciones activas en las teclas de función situadas debajo de la pantalla. La funcionalidad de estas teclas depende de la parte de programa que se está en ejecución.

#### **Indicador frontal**

El indicador frontal es el indicador de estado del instrumento. Cuando el instrumento está a punto para aspirar una muestra, el indicador es de color verde indicando que el usuario puede apretar el pulsador de la bomba.

Cuando el instrumento está funcionando dicho indicador está iluminado en color rojo.

## **Descripción de las comunicaciones**

En la parte posterior del aparato hay dos conectores de comunicación, uno para el canal serie RS-232 y el otro para dispositivos USB, además de la entrada del cable de alimentación.

#### **Canal serie RS-232**

Sirve para comunicarse a través del ordenador con el programa PC-photometer. Con esta aplicación podremos actualizar el firmware del analizador semiautomático, enviar los datos de paciente y los datos de control de calidad.

También se puede conectar una impresora matricial con conexión serie. La impresora externa tiene que ser compatible EPSON. Para poder imprimir por la impresora externa seleccionar en el menú CONFIGURACIÓN/IMPRESORA: impresora externa.

#### **Conector USB**

Sirve para conectar una memoria USB externa. Para configurarla, ir al menú CONFIGURACIÓN/IMPRESORA y seleccione la opción USB.

Este icono aparece en la parte superior de la pantalla cuando se conecta una memoria externa USB.

Cada vez que el analizador semiautomático imprima, generará un archivo de resultados. Éste se guardará en la memoria USB, en vez de salir por la impresora. Al imprimir una gráfica, el programa generará otro archivo con la gráfica en formato bitmap.

El nombre de los archivos que genera son: para el archivo de texto, se inicia el nombre con las palabras PR, seguido de la fecha en el formato AA-MM-DD.

Ejemplo: "PR090620.txt".

Cada día se generará un archivo nuevo. Para el archivo de la gráfica, el nombre tiene el formato: "CON00001.bmp". Al imprimirse varias gráficas el numero del archivo irá aumentando progresivamente.

En el menú de concentación también se generará un archivo que se guarda en la memoria USB. Cada resultado obtenido se añade a un archivo de texto con nombre "CON\_LIMS.LIM".

Este archivo genera una línea por cada resultado con el siguiente contenido:

Código de paciente, nombre de técnica, concentración, unidad y fecha.

Cada campo va separado por un tabulador, código ASCII (07), y al final de cada línea hay un retorno de carro, código ASCII (10) y código ASCII(13).

### **Impresora**

El analizador semiautomático tiene incorporada una impresora térmica que permite la impresión rápida y silenciosa del texto. La impresión del texto se realiza en cuarenta columnas.

## **Comprobación del estado de las baterías**

La información del estado de las baterías aparece indica a través de unos iconos situados en la parte superior izquierda de la pantalla. Dicha información únicamente aparecerá cuando se tenga instalado el conjunto de baterías. Dicho conjunto es opcional.

- $\overline{\phantom{0}}$ Este icono indica que el conjunto de baterías se esta cargando. Una vez las baterías están totalmente cargadas desaparece el icono.
- $\sqrt{1111}$ Este icono indica que el **analizador semiautomático** está alimentado desde las baterías. Y las baterías están en plena carga.
- $\sqrt{1011}$ Este icono indica que las baterías están a media carga
- $\sqrt{0000}$ Este icono indica que las baterías están vacías.

Cuando las baterías están a punto de agotarse, el **analizador semiautomático** empieza a pitar repetidamente, anunciando que en un plazo breve de tiempo se apagará.

Cargue enseguida las baterías que estén agotadas. No deje pasar mucho tiempo con las baterías descargadas.

Para volver a cargar las baterías, enchufe el **analizador semiautomático** a la red eléctrica mediante el alimentador y déjelo enchufado durante unas horas hasta que el icono de carga de las baterías haya desaparecido.

### **Sistema de aspiración**

El sistema de aspiración tiene la función de manejar las muestras. Este apartado explica el funcionamiento de dicho circuito, sus elementos constitutivos y los parámetros que lo controlan.

#### **Ciclo de aspiración**

Este ciclo consiste en la aspiración de la muestra a leer y su transporte hasta la cubeta de flujo. Está formado por tres pasos consecutivos:

- **Aspiración:** La muestra es aspirada por el tubo de teflón hasta el volumen programado. Durante este instante el indicador luminoso está de color verde.
- **Retardo de la bomba**: Es el tiempo de espera desde que termina la aspiración hasta que inicia el posicionamiento. Durante este tiempo el recipiente que contiene la muestra debe ser retirado del tubo de aspiración. El indicador luminoso cambia a rojo.

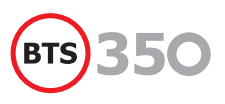

**Posicionamiento**: La bomba se activa otra vez, transportando la muestra hasta la cubeta y situándola de forma adecuada para su lectura. Las muestras ya leídas son transportadas hacia el frasco de residuos cuando se aspiran nuevas muestras o bien cuando se lleva a cabo un lavado.

#### **Elementos del circuito de aspiración**

- **El tubo de aspiración** de teflón que va desde la cubeta hasta el exterior del aparato a través de un tubo guía de goma. Este tubo tiene una longitud predefinida y debe ser de la calidad apropiada, por lo que siempre deben emplearse tubos originales. No debe tener plegamientos ni grietas ni pinzamientos. En tales casos, debe reemplazarse.
- **• El racord de entrada** para fijar el tubo de teflón a la cubeta.
- La cubeta de flujo, donde tienen lugar las lecturas. Debe ser la cubeta original, para la cual se ha diseñado y ajustado el sistema óptico. En caso de rotura o pérdida, contactar con el Servicio de Asistencia Técnica para adquirir una nueva de características adecuadas. Para evitar la rotura, mantenerla siempre en el porta-cubetas o bien en el alojamiento libre situado en la bandeja portacubetas para tal fin.
- **El racord de salida** al cual se conecta el tubo dosificador.
- **El tubo dosificador** que conecta la cubeta de flujo con el racord de residuos.
- La bomba peristáltica es el mecanismo que, junto con el tubo dosificador, lleva a cabo el trabajo de aspiración y transporte de las muestras.

### **Medidas con cubetas normales o con tubos**

Pueden usarse cubetas normales para lecturas. Las cubetas pueden ser **macro**, **semi-micro** o **micro**, de vidrio o de plástico. El sistema óptico de este **analizador semiautomático** está diseñado para poder realizar lecturas con tubos de ensayo de un diámetro de 12 mm. Su altura no debe ser superior a 75 mm ya que de lo contrario no podría cerrarse la tapa de acceso al compartimento de las cubetas. Para leer con tubos de ensayo, sacar la cubeta de flujo, colocarla en el alojamiento destinado a tal fin e insertar el adaptador de tubos en el porta-cubetas.

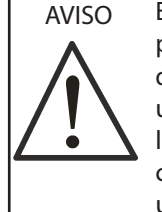

El **analizador semiautomático** está ajustado para cubetas cuadradas de 10 mm, de forma que los valores absolutos de absorbancia leídos usando tubos de ensayo no coincidirán con las lecturas de la misma muestra realizadas con cubetas de 10 mm. Por tal motivo, sólo deben usarse tubos en técnicas con **CALIBRADOR**.

## **Modo de operación por menús**

El programa del **analizador semiautomático** se basa en el uso de menús para realizar las diferentes acciones. Un menú es una serie de opciones agrupadas en forma de lista y numeradas. La lista siguiente es un ejemplo de menú, en este caso correspondiente al llamado **MENÚ PRINCIPAL**.

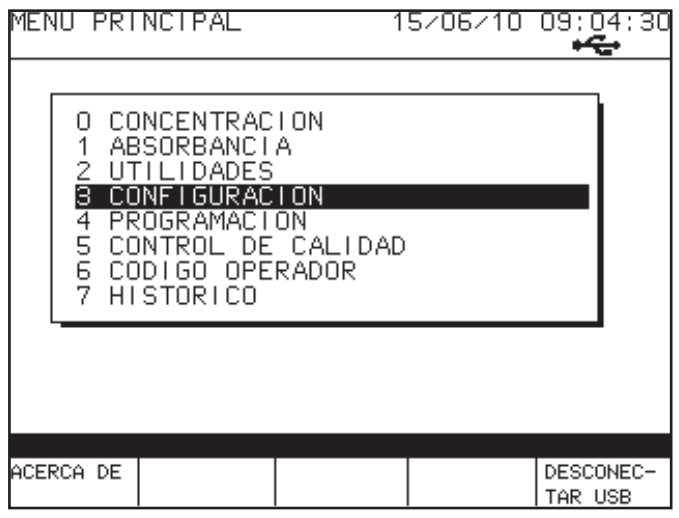

#### **Visión de un menú en la pantalla y selección de una opción**

Los menús se visualizan en la pantalla encuadrados en ventanas. Cada línea corresponde a una opción del menú y está precedida por un número de orden. La opción seleccionada es la que aparece dentro de un recuadro negro. La selección de las distintas opciones de menú se efectúa mediante las teclas de **CURSORES VERTICALES**. Cada vez que se pulsa una de estas dos teclas, la barra de selección se desplaza arriba o abajo según el caso, cambiando así la opción seleccionada. Al pulsar **ENTER** se activa dicha opción. Un modo rápido de entrar dentro de una opción es pulsando el número que precede a la opción.

#### **Selección de un trabajo. Ruta de selección**

Al seleccionar una opción en el **MENÚ PRINCIPAL** aparece un nuevo menú en pantalla. Este es un menú de **SEGUNDO NIVEL**. Al seleccionar una opción en este menú de segundo nivel, puede aparecer otro menú (**TERCER NIVEL**) en la pantalla. A veces, existen más niveles de menús interconectados. En todos los casos, las opciones son seleccionadas simplemente pulsando la tecla correspondiente al número de la opción. Siguiendo con el ejemplo del **MENÚ PRINCIPAL**, si pulsa la opción 2, selecciona el menú de **UTILIDADES**.

#### Manual de usuario

#### UTILIDADES

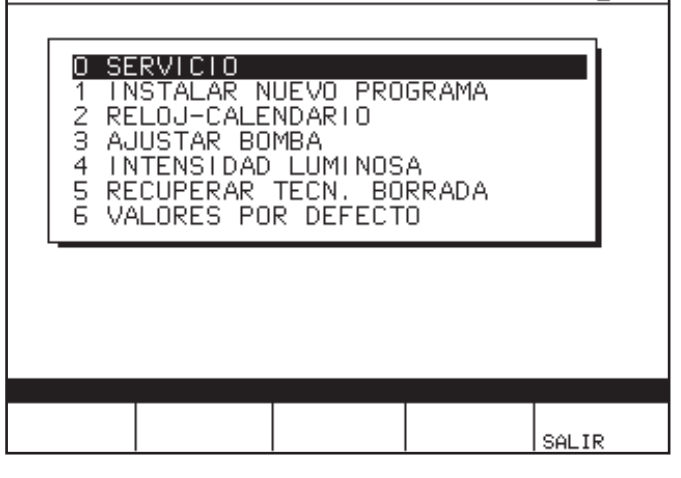

 $15 \times 06 \times 10$  09:  $11:15$ 

Y si pulsa la tecla 3, selecciona la opción **RELOJ-CALENDARIO,** y aparecerá la pantalla siguiente:

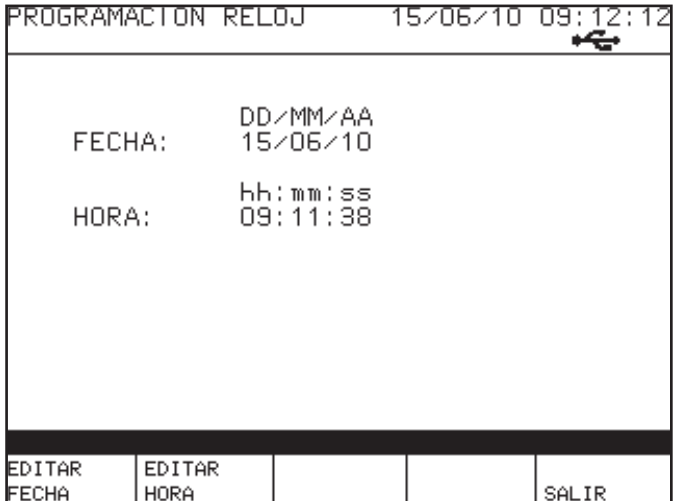

Al seleccionar la opción 3 (o pulsando **ENTER** en la opción resaltada en negro) se llega al final del proceso de selección, en el cual se ejecuta un trabajo (en este ejemplo, programar la fecha y la hora).

Para comenzar este trabajo, ha sido necesario seleccionar tres opciones consecutivas. A la expresión: **MENÚ PRINCIPAL** / **UTILIDADES /RELOJ-CALENDARIO** formada por las opciones seleccionadas, se le llama **CAMINO**. A partir de este punto y a lo largo de este manual, ésta será la forma de indicar el conjunto de opciones consecutivas en los menús interconectados que deben ser seleccionadas para alcanzar el trabajo que se explica. En ocasiones, aparecerán puntos suspensivos en medio de un camino (**OPCIÓN / ... / OPCIÓN**), para indicar que es necesario introducir un parámetro entre ambas opciones.

#### **Finalización de un trabajo**

La forma normal de salir de una opción es usando la tecla de función **SALIR (F5)**. A través de ella se retorna al paso previo del programa (generalmente un menú). La tecla **ESC** sirve para interrumpir tareas y operaciones en ejecución, o abandonar modificaciones restaurando los valores originales.

## **Posiciones de memoria para programar técnicas**

Existen 150 posiciones de memoria para la programación de técnicas analíticas. Cada posición contiene un cierto número de parámetros que dependerán del **MODO DE ANÁLISIS** seleccionado.

Cada posición puede contener una técnica con cualquier procedimiento de medida y puede ser almacenada de forma permanente. El contenido de cada posición puede ser borrado, copiado o movido. En la pantalla, el listado de técnicas se muestra en páginas de 10 técnicas por página. Para pasar de una página a otra, utilizar las teclas de función **AVANCE PAGINA** y **RETROCEDA PAGINA**, o bien mediante las teclas de **CURSORES VERTICALES** (**FLECHA ARRIBA**y **ABAJO**), las cuales desplazarán en el sentido seleccionado el cursor de selección. Las páginas cambian automáticamente al llegar el cursor de selección a los extremos superior o inferior de la pantalla. Los símbolos  $\uparrow$  y  $\downarrow$  que aparecen en los extremos indican que hay más páginas accesibles en la dirección indicada. El nombre de cada técnica va precedido por dos dígitos separados por un punto. El primero de ellos indica la página que se está visualizando y el segundo el número de orden dentro de la lista. Un modo rápido de acceder a una técnica es usar las teclas de función **AVANCE PAGINA** y **RETROCEDE PAGINA**, hasta tener visible la página en la que se encuentra la técnica deseada y pulsar entonces su número de orden (segundo dígito).

Si pulsa la tecla **F3**, **ACCESO RAPIDO** aparecerá una opción para acceder directamente a la técnica introduciendo su número de posición.

### **Entrada de datos**

Tres tipos diferentes de datos pueden ser introducidos en el analizador semiautomático: alfanuméricos, numéricos y selecciones por lista.

#### **Entrada alfanumérica**

Cuando el programa requiere la introducción de un texto alfanumérico, el cursor de escritura se posiciona automáticamente en la primera posición. Para introducir los datos alfanuméricos, proceder como sigue:

- • Usando los **CURSORES VERTICALES**, pueden seleccionarse letras, números y símbolos en forma cíclica y siguiendo el orden de la tabla ASCII. Seleccionar el carácter deseado en la pantalla encima del cursor de escritura.
- • Pasar a la siguiente posición usando el **CURSOR DERECHO** y seleccionar otra vez un carácter alfanumérico usando los **CURSORES VERTICALES**. Repetir este paso tantas veces como sea necesario para completar el texto. Cuando el cursor se desplaza hacia una posición libre a la derecha, en la nueva posición aparece repetido el último carácter seleccionado.
- Usando ambos **CURSORES HORIZONTALES**, puede pasarse de un extremo a otro del texto, y es posible modificar los

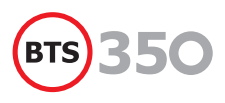

caracteres en cualquier posición tantas veces como sea necesario.

Al pulsar la tecla **C**, se borra el carácter seleccionado por el cursor. En caso de que se quiera abandonar el proceso, pulsar **ESC** y el texto no será considerado.

Para aceptar el texto pulsar **ENTER**. El texto quedará almacenado de forma permanente. En la entrada alfanumérica, los **CURSORES** tienen la función de repetición. Si se mantienen apretados por un periodo superior a un segundo, avanzan automáticamente.

Para comodidad del usuario, aparecen dos teclas de función (**LETRAS**, **SÍMBOLOS**) que sitúan el cursor en la primera letra del alfabeto (según idioma seleccionado) o en la zona de símbolos especiales de la tabla.

#### **Entrada numérica**

Se utiliza cuando el programa requiere valores de parámetros numéricos. Para introducir estos valores se utilizan las **TECLAS NUMÉRICAS** y el **PUNTO DECIMAL** del teclado. El programa limita en cada caso el número de dígitos a introducir. El cursor de escritura aparece en la primera posición y se desplaza a la siguiente al introducir un número (o un punto decimal). Si se quiere corregir un número antes de su confirmación, pulsar la tecla **C** y se borrará el número completo. Para aceptar el número (y abandonar el proceso) pulsar **ENTER**. El número será almacenado de forma permanente. A menudo, aparecen en la pantalla los siguientes títulos: Valor actual: es el valor que el parámetro tiene en ese momento (dato introducido previamente o valor por defecto). Valor nuevo: es el valor que es introducido y que será almacenado al pulsar **ENTER**.

#### **Opciones seleccionables de una lista predefinida**

En ocasiones, el usuario debe escoger un elemento o un valor de una lista predefinida. Cuando aparece en la pantalla la ventana con la lista correspondiente, mediante los **CURSORES VERTICALES** se efectúa la selección del elemento. Para confirmar la selección, debe pulsarse **ENTER**.

#### **Teclas de funciones especiales**

- **AVANCE PAGINA**: Cuando una lista no cabe entera en la pantalla, aparece esta tecla de función que permite visualizar los siguientes elementos de la lista.
- **RETROCESO PAGINA:** Cuando una lista no cabe entera en la pantalla, aparece esta tecla de función que permite visualizar los elementos anteriores de la lista.
- **CONTROL 1:** esta función aparece si la técnica tiene programado los controles de calidad. Permite indicar al programa que la muestra a introducir debe ser tomada como un **Suero Control 1**.
- **CONTROL 2:** esta función aparece si la técnica tiene programado los controles de calidad. Permite indicar al programa

que la muestra a introducir debe ser tomada como un **Suero Control 2**.

- **IMPRIMIR:** Permite imprimir los diferentes listados, dependiendo de que parte del programa se está ejecutando. Está función aparece si la opción **IMPRESORA** del menú **CONFIGURACIÓN** está activada.
- **PARAR IMPRIMIR:** Sirve para interrumpir un listado que está en proceso.
- **MAS OPCIONES:** Está función aparece cuando hay más de un juego de funciones activo disponibles. Sirve para cambiar de un juego de funciones a otro.

**SALIR:** Regresa al menú o pantalla anterior.

## **3. Método general de operación**

## **Inicio de la operación.**

Cuando se conecta el **analizador semiautomático**, se muestra la siguiente pantalla:

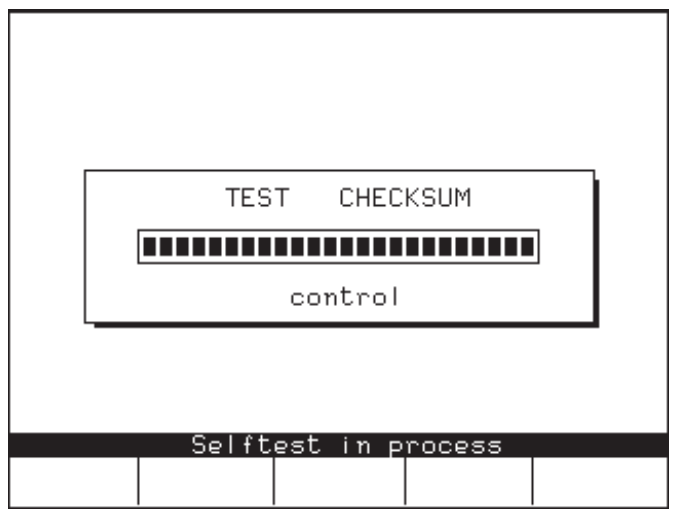

El programa realiza una autocomprobación de los datos internos. Si no hay ningún problema, al finalizar la barra de estado, el **analizador semiautomático** muestra la pantalla de presentación con el logotipo, nombre del instrumento y versión del programa. Al pulsar **ENTER** se accede al menú principal.

Si detecta algún tipo de error, el programa muestra una pantalla con la información del error encontrado. Puede pulsar **F4** para imprimir dicha información. Avisar al servicio técnico para que solucione el problema.

## **Menú principal**

Seleccionar una de estas opciones, dependiendo del trabajo que quiera realizarse:

- **CONCENTRACIÓN:** Para medir concentraciones de acuerdo con una técnica definida previamente, que ha sido programada en una posición de memoria.
- **ABSORBANCIAS: Para medir absorbancias.**
- **UTILIDADES:** Para ejecutar operaciones de interés para el usuario, por ejemplo, programar la fecha y la hora, ajustar la bomba peristáltica, etc.
- **• CONFIGURACIÓN**: Para personalizar la configuración del instrumento.
- **PROGRAMACIÓN:** Para programar técnicas u otros parámetros que controlan las diferentes funciones del aparato.
- **CONTROL DE CALIDAD:** Para trabajar con el programa de control de calidad.
- **• CÓDIGO DE OPERADOR**: Para introducir un código de operador, el cual saldrá impreso en los listados de resultados de concentración.
- **HISTÓRICO**: Para visualizar los resultados de las concentraciones de los pacientes

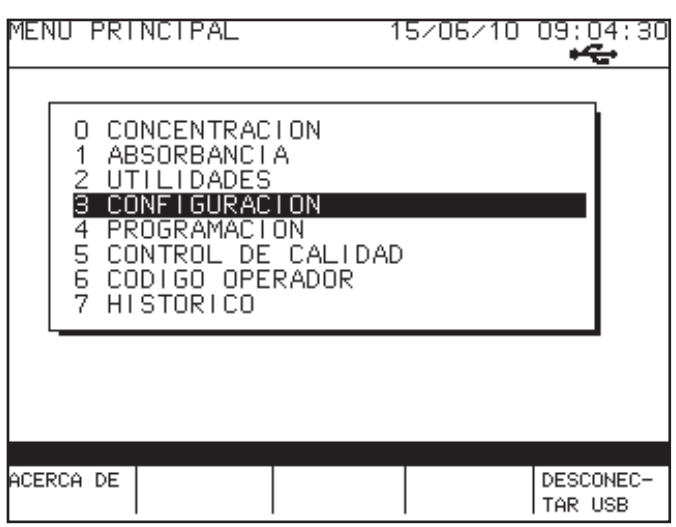

Cuando se tenga conectada una memoria **USB** y el **analizador semiautomático** da un mensaje de error de "Fallo USB", para recuperar el estado de la memoria **USB** pulse la tecla **F5**, **DES-CONECTAR USB**, sacar la memoria externa y volverla a conectar.

## **Concentración**

Esta opción permite el cálculo de concentraciones utilizando cualquiera de las **TÉCNICAS** programadas previamente y almacenadas en las 150 posiciones de memoria disponibles. Seleccionando esta opción, aparece una pantalla con la lista de las técnicas programadas:

Una vez confirmada la selección, el aparato imprimirá una cabecera con datos relativos a la técnica, en función de como esté programada la opción **LISTADO CABECERA** del menú **CONFIGURACIÓN.**

Al iniciar la ejecución, el aparato solicitará la entrada de una línea de base para ajustar el **CERO** (lo habitual es realizar dicho ajuste con agua destilada).

Hecho el ajuste del **CERO**, en la pantalla aparece la información de los valores memorizados de blanco de reactivo y calibradores y la fecha en que se realizaron.

A partir de ahí, el programa guía al usuario durante la ejecución de la técnica mediante los distintos mensajes que van apareciendo en la pantalla. La introducción de muestras, blancos de reactivo y calibradores se inicia a través de las teclas de función. Si se está utilizando la cubeta de flujo, para activar la aspiración de la muestra, presionar el **pulsador** que está en la parte frontal izquierda del **analizador semiautomático**. Para leer cubetas normales, pulsar **ENTER**.

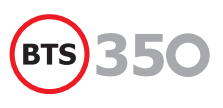

Cada vez que se efectúa una lectura se muestra el valor de la absorbancia leída (en caso de haber más de un replicado, se calcula la media). Si hay programados valores límites, por ejemplo límite de blanco, éstos se muestran en pantalla; si el valor de la absorbancia es superior o inferior a este parámetro (dependiendo de si es creciente o decreciente respectivamente), se muestran unas flechas que indican que la lectura está fuera del límite.

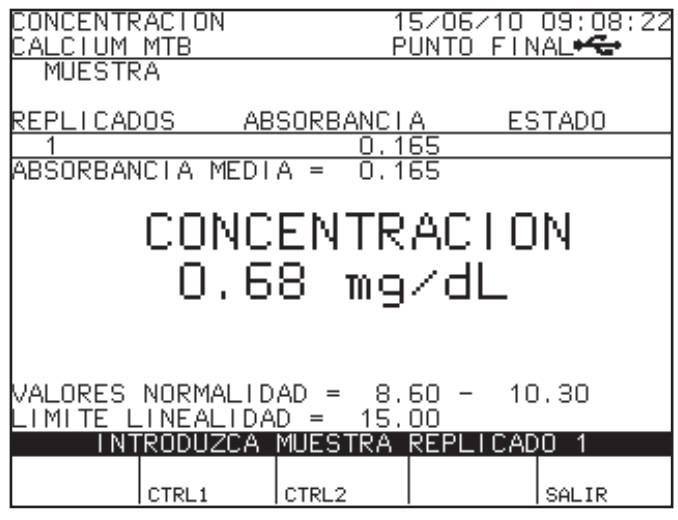

Finalizada la lectura de todos los replicados, al pulsar **F1** (siempre que haya más de uno) se pueden activar y desactivar, recalculándose la media de las absorbancias cada vez. Se finaliza la edición de replicados pulsando la tecla **ACEPTAR**. Una vez finalizada la introducción de todos los replicados se imprimen los resultados.

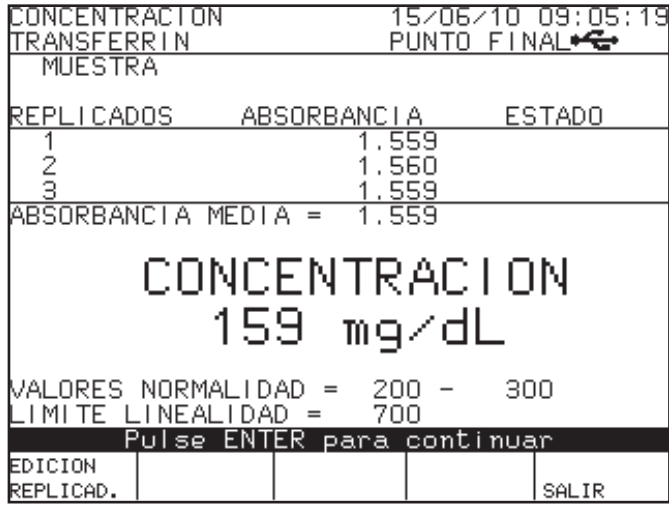

Si la técnica tiene programados los **CONTROLES**, durante el proceso de introducción de muestras aparecen activas las teclas de función **CONTROL 1** y **CONTROL 2**. Al pulsarlas, el programa toma la muestra que va ha introducirse como suero-control 1 y 2 respectivamente.

El programa indica en cada momento el replicado de la muestra o control a introducir. Si el parámetro **Límite de Linealidad**  está programado a un valor diferente de cero, el programa indicará si el resultado de la concentración está fuera de este límite de linealidad mediante unas flechas en el valor de la absorbancia media.

Si el código de paciente está activada, el **analizador semiautomático** pedirá antes de introducir cada muestra dicho código, el cual identificará a la muestra en los listados.

#### **Identificación de los tubos en técnicas diferenciales**

El **analizador semiautomático** solicita dos tubos para la realización del blanco en técnicas programadas con modo de análisis diferencial. Hay dos opciones para la preparación de dicho blanco (ver Tabla 3.1), utilice según la metódica del reactivo la opción más apropiada.

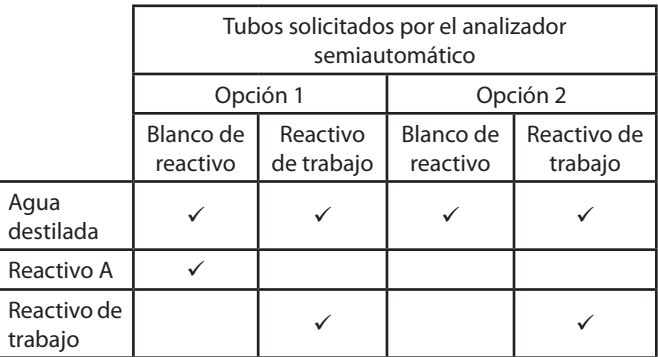

Tabla 3.1 Opciones de realización del blanco diferencial

#### **Modificación temporal de parámetros**

Antes de introducir la línea de base, aparece activa la tecla de función **MODIFICAR**, la cuál permite efectuar una modificación temporal de los parámetros de la técnica. Las modificaciones efectuadas de este modo se pierden en el momento de salir de la técnica.

#### **Procedimientos multicalibrador**

En estos modos de cálculo se utilizan varios puntos para hacer la curva de calibración. En la programación de la técnica se programa el número de calibradores, así como el valor de la concentración de cada calibrador.

Una vez introducida la línea de base, en la pantalla se presentan los valores memorizados, incluyendo la última curva de calibración memorizada (si la hay).

#### Manual de usuario

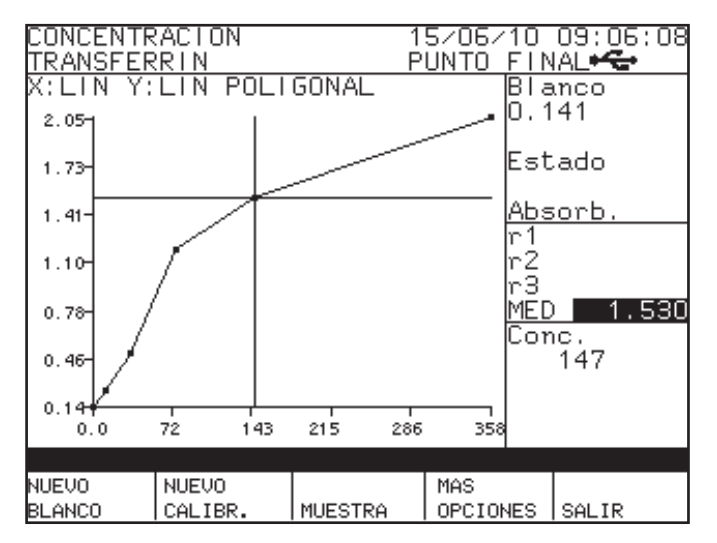

Si se desea utilizar estos valores, pulsar la tecla de función **MUESTRA** para iniciar la introducción de muestras.

Si se desea introducir un nuevo blanco, pulsar la tecla de función **NUEVO BLANCO**. Si no se desea utilizar la curva de calibración presentada y se desea introducir una nueva, pulsar **NUEVO CALIBR**. Se pasa entonces a la pantalla de introducción de los nuevos calibradores.

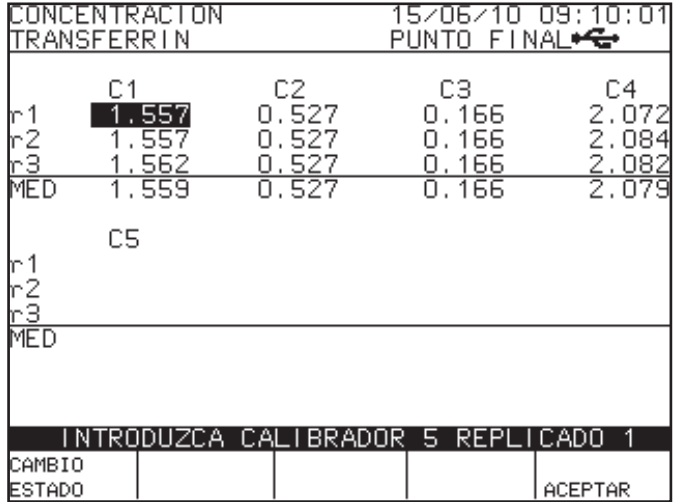

El programa solicita al usuario la introducción de cada uno de los nuevos calibradores y calcula la media si hay más de un replicado. Una vez introducidos, para aceptar los datos mostrados en la pantalla pulsar **ACEPTAR**. Para rechazarlos pulsar **ESC**.

Una vez aceptados, el programa regresa a la pantalla anterior mostrando la gráfica de los calibradores con sus absorbancias leídas. El usuario, a través de las teclas de cursor, puede desplazar un cursor gráfico por los diferentes puntos de la curva (con sus correspondientes replicados). En la parte derecha de la pantalla se visualizan los valores para cada calibrador (concentración, absorbancia media, etc.).

Al pulsar la tecla **ENTER** sobre cualquiera de los puntos de absorbancia se pasa al modo edición, en el cual se puede anular el valor o volver a activarlo si ya estaba anulado.

Si se pulsa otra vez **F2** se regresa a la pantalla de introducción de los valores de calibración, pudiendo editar cualquier valor introducido anteriormente mediante **F1**, y utilizando luego las teclas de cursor. Se regresa a la pantalla de la gráfica pulsando **F5**.

Una vez se decide que la curva es correcta, pulsar **F1** para memorizar la gráfica. Una vez memorizada, solamente se presentan los valores medios de los replicados y ya no se puede anular ningún punto.

El programa puede detectar los siguientes errores en la curva de calibración (ver Tabla 3.2)

Al pulsar **MAS OPCIONES**, aparece un nuevo juego de funciones activas:

- **F1** para cambiar el eje X de lineal a logarítmico y viceversa.
- **F2** para cambiar el eje Y de lineal a logarítmico.
- **F3** para cambiar el modo de interpolación: poligonal, recta de regresión, parábola de regresión y spline. (ver Tabla 3.3)

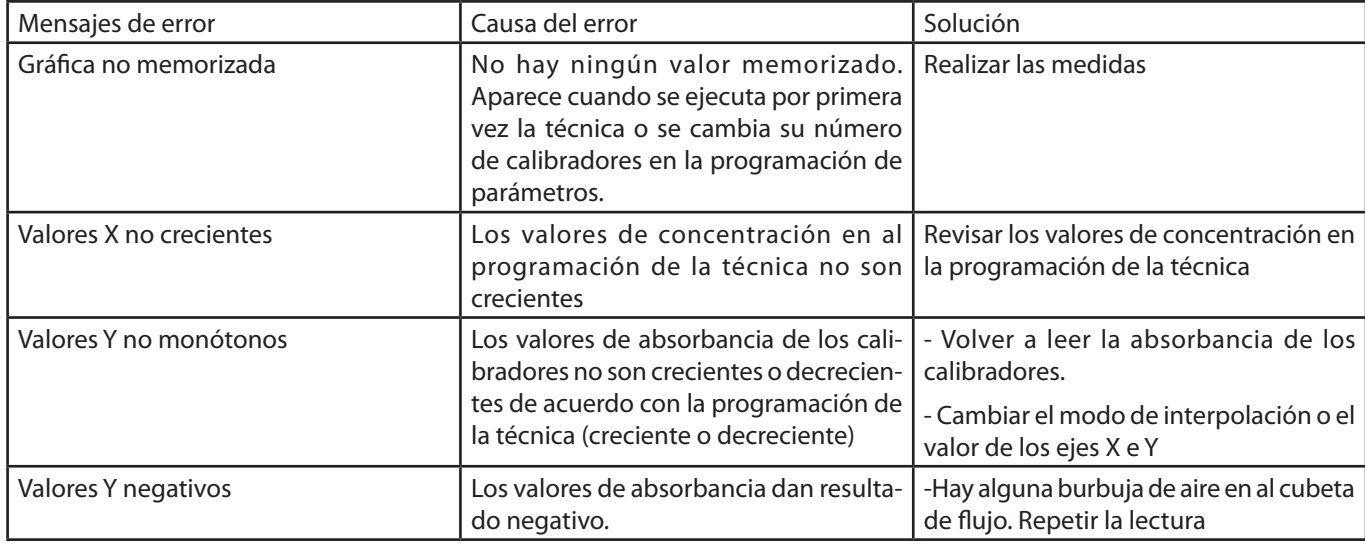

Tabla 3.2 Mensajes de error en el modo multicalibración

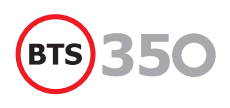

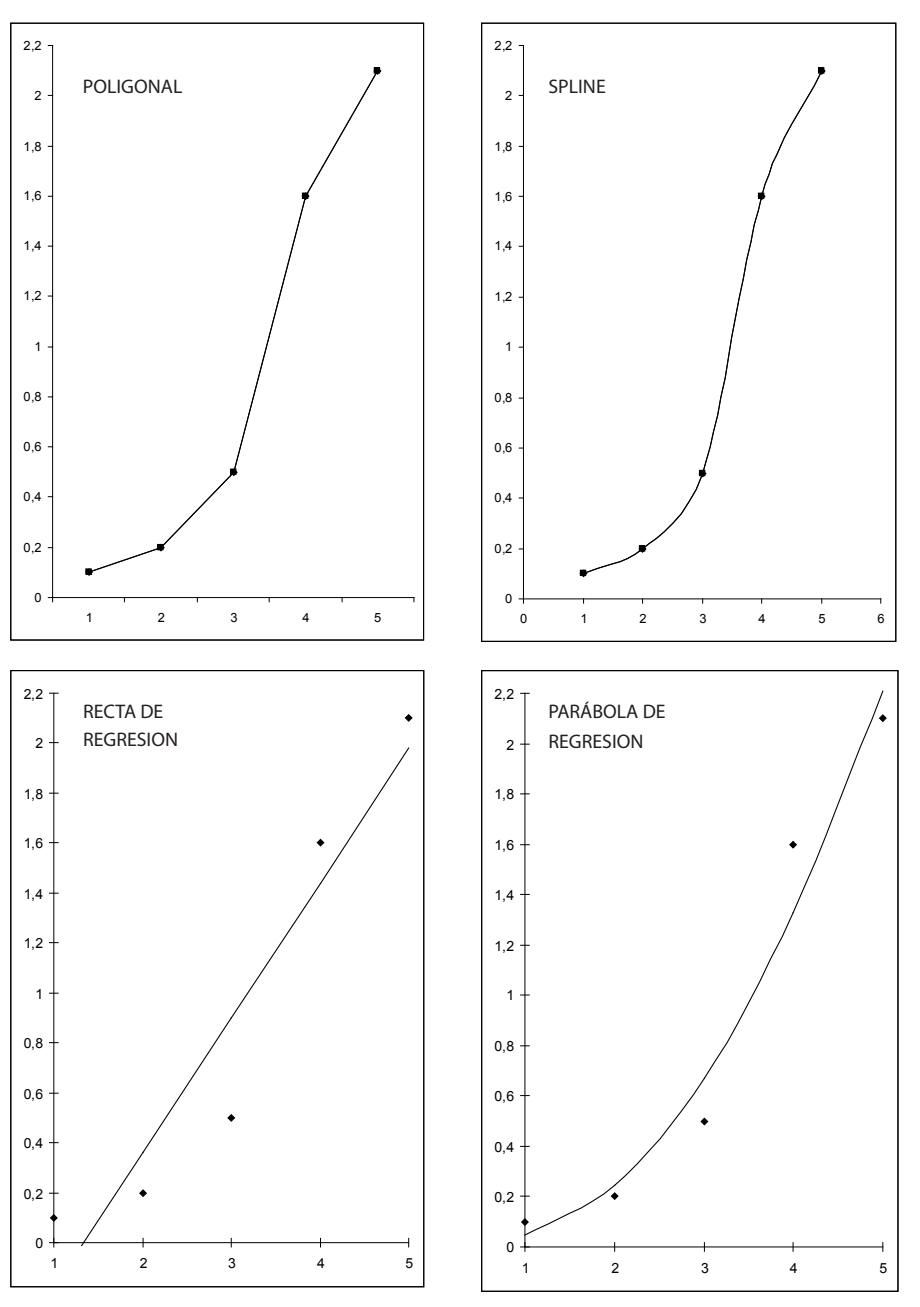

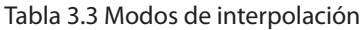

#### **Procedimientos multiensayo**

Este tipo de procedimientos se aplica en el caso de ensayos de muestras, cuya incubación se realiza de forma simultánea fuera del analizador semiautomático, y que requieren dos o más lecturas de la misma muestra.

Las absorbancias se leen de forma secuencial, y las lecturas se repiten para las mismas muestras y en el mismo orden, a intervalos de tiempo fijos. De esta forma se llevan a cabo dos lecturas (multi-tiempo fijo) o más (multi-cinética) para una serie de muestras, a intervalos de tiempo programados.

Una vez hecho el cero, el aparato solicita el número de muestras a procesar. Este número debe estar dentro del margen indicado en la pantalla, que es función del tiempo de espera y el número de intervalos programados. Entrar el número y pulsar **ENTER**.

El proceso multi-ensayo comienza al pulsar **ENTER** nuevamente. La pantalla indica el número de la muestra a introducir y el aparato avisa, con una señal acústica "beep", el momento preciso en que debe ser aspirada; una vez transcurrido el tiempo de espera, el instrumento solicita la segunda muestra y así sucesivamente hasta que se haya realizado la primera medida de todas las muestras. En ensayos que utilizan calibrador, éste se solicita y se procesa al principio del proceso, como en los procedimientos de un único ensayo.

El instrumento espera a continuación hasta que transcurra el intervalo de tiempo programado para realizar la segunda lectura de la primera y sucesivas muestras, mostrando un mensaje de espera en la pantalla. A continuación, aparecerá nuevamente el número de muestra y sonará la señal de aviso en el momento en que debe ser aspirada. Se realiza así una segunda lectura de todas las muestras.

En el caso de la multi-cinética, el proceso continua hasta que se completa el número de intervalos programado.

Al final del proceso de medida, el instrumento muestra por la pantalla e imprime los resultados obtenidos para cada muestra. Los resultados para las diferentes muestras y los valores individuales de "delta" pueden obtenerse utilizando los **CURSORES VERTICALES**.

#### **Resolución en las medidas, pantalla, impresora y cálculos**

Las absorbancias se miden con una resolución de 0,0001A, aunque se muestran en la pantalla y en la impresora redondeadas al tercer decimal. Los cálculos se realizan tomando las absorbancias medidas con una resolución de 0,0001A. El número de decimales con que se expresa la concentración es programable dentro de los parámetros de la técnica.

## **Absorbancia**

Con esta opción es posible la lectura directa de **absorbancias**.

La sección de trabajo está dividida en dos partes. En la superior se muestran los parámetros con los cuales se efectuarán las lecturas, y son programables. El **analizador semiautomático** siempre memoriza y muestra los últimos parámetros utilizados, en la parte inferior se muestran los resultados.

Al pulsar **F1** se efectúa la línea de base, a continuación el programa pide la introducción de las muestras. Cada vez que se pulsa la tecla **ENTER** o el **pulsador** de la bomba peristáltica se realiza una nueva medición. Durante el proceso de introducción de muestras, si pulsa **F4** permite al usuario volver a la modificación de parámetros para cambiar el valor de los mismos.

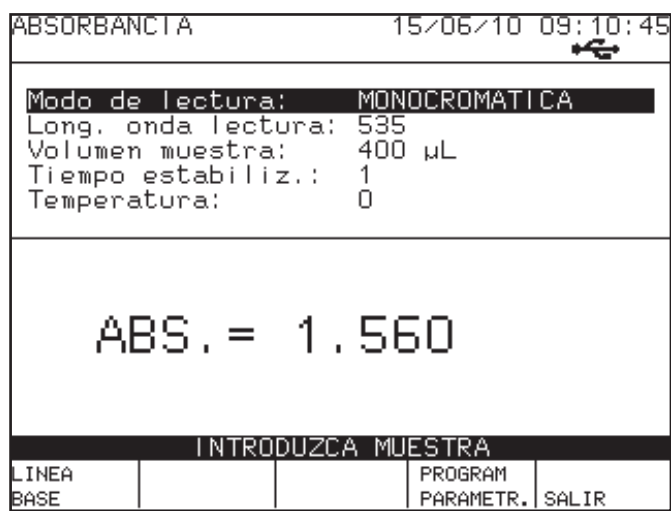

## **Utilidades**

Esta opción de menú permite ejecutar una serie de operaciones de utilidad general, las cuales se describen con detalle en los siguientes puntos.

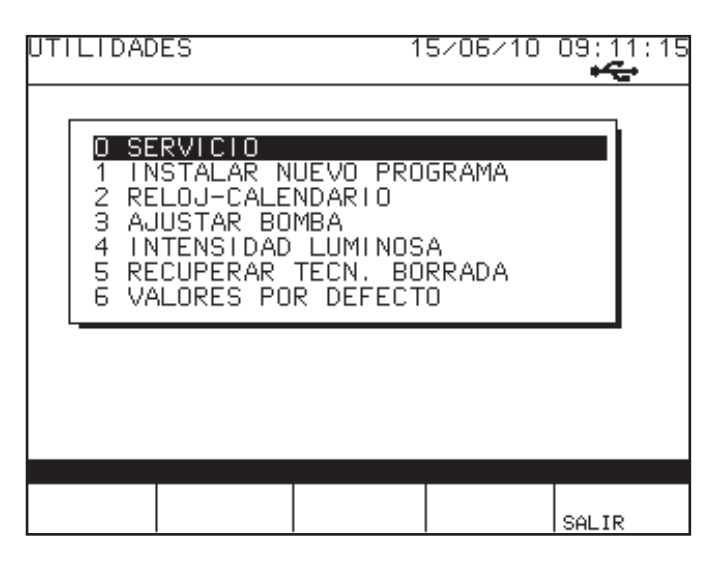

#### **Servicio**

Esta opción es solamente de interés para el personal técnico especializado. Su acceso está restringido a través de una palabra de paso (**PASSWORD**).

#### **Cargar un nuevo programa**

Esta opción permite instalar nuevas versiones de programa a través de un ordenador personal. Para realizar la instalación debe conectarse el **analizador semiautomático** a un ordenador personal mediante un cable serie y disponer del programa de instalación **PC-Photometer**, incluido con el **analizador semiautomático**. Las instrucciones a seguir se facilitan en dicho programa.

Al seleccionar esta opción entras en un programa diferente encargado de gestionar el cambio de versiones del programa de la aplicación. A través de **F1** se puede configurar algunos parámetros únicamente para esta módulo. Los parámetros a configurar son: contraste de pantalla, idioma y del puerto de comunicaciones el baud rate, el time-out y el número de terminal.

Luego el **analizador semiautomático** queda a la espera de recibir la nueva versión de programa enviado desde el ordenador.

Una vez empezada la transmisión del nuevo programa, por la pantalla va indicando el número de bytes recibidos. Una vez terminada la transmisión aparece el mensaje:

#### **End Communication**

Pulsar **F5** para salir, el **analizador semiautomático** se reinicializa para comenzar con la nueva versión.

Este proceso puede durar varios minutos.

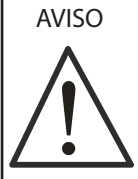

Si por alguna razón al salir de esta opción el **analizador semiautomático** no respondiera o hubiera ocurrido cualquier percance como un corte de suministro eléctrico durante la transmisión del programa; hay un modo de restablecer el control del **analizador se-**

**miautomático**. Apague y vuelva a encender el **analizador semiautomático** teniendo pulsado el botón de **PUMP**, y

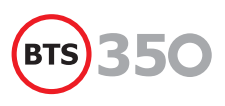

aparecerá en la pantalla de **CAMBIO DE PROGRAMA**. Habrá de volver a repetir el proceso de transmisión del programa.

También se puede actualizar el programa a través de una memoria **USB externa**. Para ello colocar en el conector la memoria **USB** con el programa a instalar.

Pulse la opción de **USB** (**F3**) y aparecerá un menú para seleccionar que parte del programa quiere actualizar:

- 1. Programa de aplicación (firmware) (.bin)
- 2. Valores por defecto de configuración (.con)
- 3. Valores por defecto de los parámetros de las técnicas (.tec)
- 4. El logotipo de la pantalla inicial (.bmp)
- 5. Los caracteres chinos (uso restringido)
- 6. Los caracteres coreanos (uso restringido)
- 7. Guardar los parámetros de las técnicas (.tec)

Seleccione una de las opciones anteriores mediante los cursores **ARRIBA** y **ABAJO** y la tecla **ENTER.** Aparecerá en la pantalla una lista con todos los ficheros disponibles que haya encontrado en la memoria **USB**. Seleccione el fichero que quiera actualizar y pulse **ENTER.**

Cuando empieza a leer y guardar el programa aparecerá una pantalla con el número de bytes que se van cargando hasta complertar la operación. Dicho proceso puede durar unos minutos.

Al finalizar aparece el texto de "Please waiting" y "Data saving" y regresa al menú anterior. Pulsar Salir (**F5**) dos veces para regresar a la nueva versión de la aplicación.

#### **Reloj calendario**

Esta opción permite modificar la fecha y la hora programadas del reloj interno . Para cambiar la fecha pulsar **F1**, y para cambiar la hora pulsar **F2**. Se requieren dos cifras para todos los campos. En caso de introducir una sola cifra anteponer un 0. Pulsar **ENTER** para aceptar el cambio o **ESC** para rechazarlo.

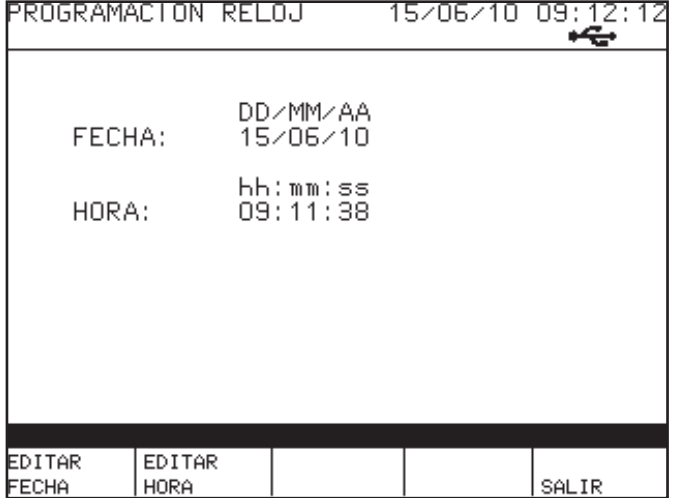

#### **Ajustar bomba**

Esta opción permite ajustar el caudal de la **bomba peristáltica** y el posicionamiento de la muestra en la **cubeta de flujo**. El tubo dosificador de la **bomba peristáltica** sufre, con el propio uso y con el paso del tiempo, una ligera deformación que puede conducir a que el volumen de la muestra no sea exactamente el programado. Por tal motivo, es recomendable ajustar periódicamente la **bomba peristáltica**, así como después de un cambio de dicho tubo.

Al elegir esta opción aparece una pantalla como la siguiente:

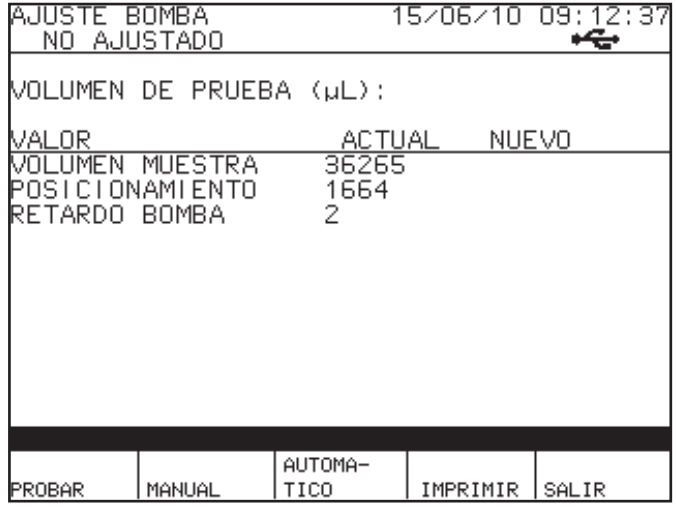

#### **Prueba de la bomba**

Esta opción permite entrar un **VOLUMEN DE MUESTRA** entre 100 y 5000 μl, y realizar ciclos de aspiración para comprobar los parámetros programados. Al entrar en esta opción, introducir el **VOLUMEN DE MUESTRA** y pulsar **ENTER**.

A partir de este momento, al presionar el pulsador **PUMP** se inicia un ciclo de aspiración y posicionamiento.

Finalizado el ciclo, comprobar que el volumen aspirado es el programado, y que la muestra es transportada correctamente a la cubeta.

#### **Ajuste manual**

Este modo de ajuste permite realizar un ajuste manual de la **bomba**, introduciendo por teclado los parámetros que a continuación se explican.

- **VOLUMEN DE MUESTRA**: Corresponde al ajuste del volumen aspirado. Entrar el número de pasos que la bomba debe realizar para aspirar 5 ml y pulsar **ENTER**. El valor teórico es 18340, equivalente a 0,2725 ml por cada paso. El número a introducir es estimativo y debe determinarse por el método de «prueba y error» utilizando la función **PROBAR**.
- **POSICIONAMIENTO**: Corresponde al ajuste del posicionamiento de la muestra. Entrar el número de pasos necesarios para que la muestra se posicione en la cubeta quedando sólo 5 mm (0-10) mm de cola de muestra sin

entrar en la cubeta y pulsar **ENTER**. El valor teórico es de 600 pasos. El número a introducir es estimativo y debe determinarse por el método de «prueba y error» utilizando la función **PROBAR**.

**RETARDO BOMBA**: Corresponde al tiempo que transcurre entre el ciclo de aspiración y el de posicionamiento en la cubeta de flujo. Entrar el número de segundos, recomendado 2, y pulsar **ENTER**.

#### **Ajuste automático**

Para realizar el ajuste de la bomba de modo automático, recomendado, proceder como sigue:

- Pulsar la tecla de función **VOLUMEN MUESTRA**. En la línea de mensajes aparece "Ponga tubo con 5 ml agua y pulsar **PUMP**".
- Pipetear con exactitud 5 ml de agua destilada en un tubo de ensayo y colocarlo a la entrada de muestra de forma que la punta del tubo de teflón quede en el fondo del tubo y pulsar el botón **PUMP**.
- El analizador semiautomático aspira unos 4 ml de agua a velocidad normal y luego lo hace lentamente. En este momento aparece en pantalla el mensaje: "Al aspirar la última gota pulsar **ENTER**". Observar atentamente el fondo del tubo y cuando la última gota se introduzca en el tubo de aspiración pulsar **ENTER**.
- • Pulsar la tecla de función **POSICION**. En la línea de mensajes aparece «Ponga tubo con agua y pulsar **BOMBA**».
- • Colocar un tubo con agua destilada a la entrada de muestra y pulsar **BOMBA**. La bomba es accionada y al cabo de unos segundos aparece en pantalla el mensaje: "Retire el tubo y pulsar **ENTER**". Seguir estas instrucciones. La bomba es accionada y el instrumento calcula el posicionamiento. Durante este proceso el instrumento realiza lecturas fotométricas por lo que debe mantenerse la tapa del portacubetas cerrada. El proceso dura unos 70 segundos.

Finalizado este proceso, el sistema de aspiración habrá sido ajustado automáticamente. Se recomienda realizar una prueba, pulsando la tecla de función **PROBAR**.

#### **Intensidad luminosa**

Permite conocer la cantidad de luz que recibe el fotodiodo para cada longitud de onda, lo que permite conocer la sensibilidad del instrumento para cada LED.

El **analizador semiautomático** lee la sensibilidad para cada uno de los LEDs programados en la tabla de LEDs y visualiza en pantalla el tiempo de integración, el número de cuentas del fotodiodo principal y el número de cuentas del fotodiodo de referencia para cada longitud de onda. Al finalizar imprime los resultados.

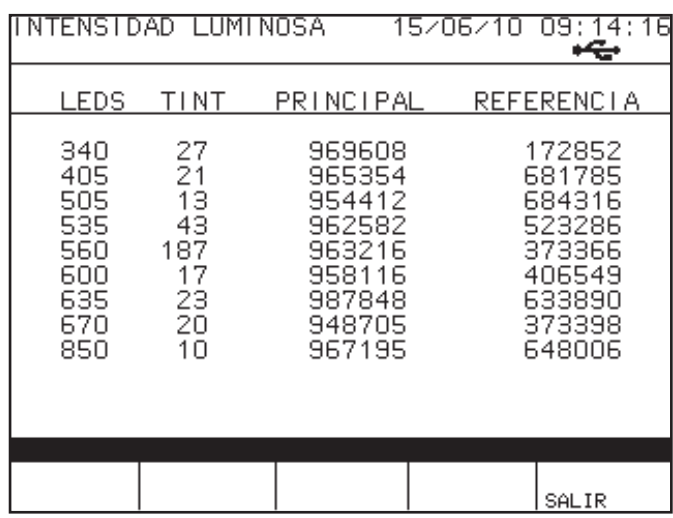

Si pulsamos **ENTER**, realiza otra vez el test.

Este test puede realizarse sin cubetas (sensibilidad al aire) o con cubetas. En caso de utilizar cubeta de flujo es imprescindible llenarla con agua destilada, puede utilizarse la tecla **WASH** para tal objeto.

Consultar al servicio técnico los valores de referencia para los valores de tiempo de integración y número de cuentas.

#### **Recuperar técnicas borradas**

Esta opción permite recuperar las técnicas que se han borrado desde el menú de programación. Aparece una lista con todas las técnicas borradas que es posible recuperar. Mediante los cursores se selecciona la técnica a recuperar y se pulsa **ENTER** para restaurarla. Si se pulsa **F3**, se borrará definitivamente la técnica.

#### **Valores por defecto**

Esta opción permite restablecer los valores preprogramados de fábrica. Pulsar **F1** para restablecer los parámetros de Configuración, **F2** para los parámetros de las técnicas, **F3** para los valores memorizados de resultados y **F4** para los valores memorizados de control de calidad.

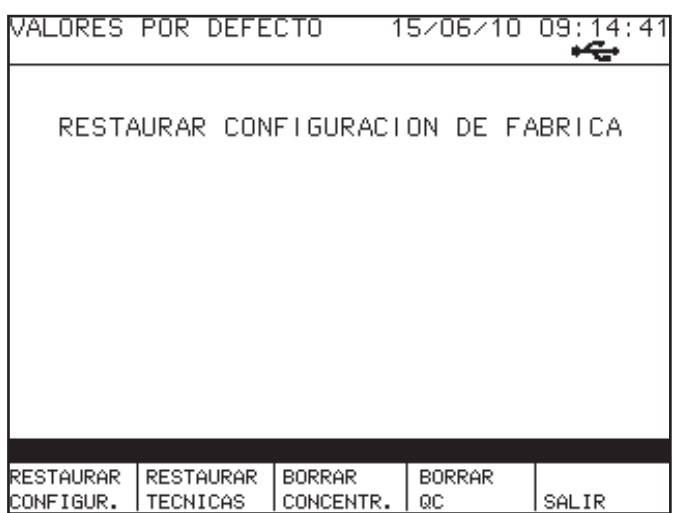

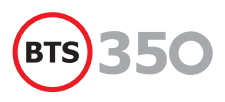

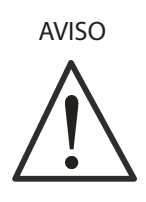

Dado que una vez ejecutada la operación no es posible volver atrás, esta opción debe utilizarse con mucha precaución y solamente cuando se esté seguro que desean perderse todos los datos programados por el usuario y restablecer los de fábrica.

También hay la opción de borrar los valores de concentración memorizados. Cada vez que realizamos una medida de concentración el resultado es memorizado. Si no leemos los resultados mediante el programa de PC, estos se van acumulando en la memoria del analizador semiautomático. La memoria tiene una capacidad para 2000 resultados de concentración que una vez alcanzado dicha capacidad se pierde el primer valor realizado.

#### **Configuración**

Esta opción permite al usuario adaptar el **analizador semiautomático** a sus preferencias personales en algunos aspectos.

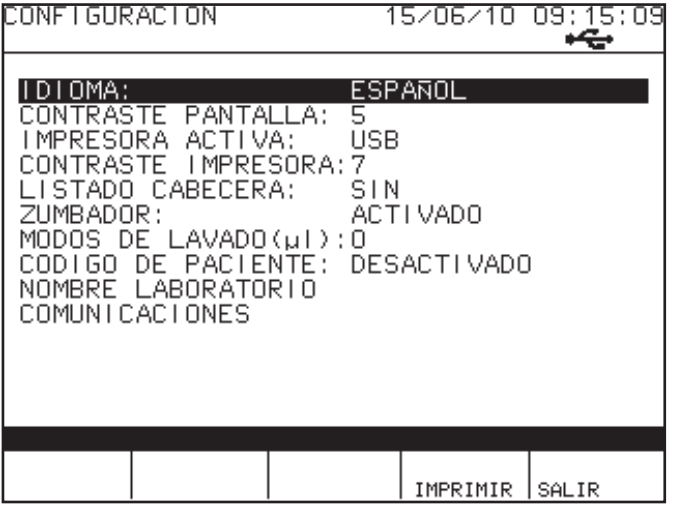

#### **Idioma**

El usuario puede seleccionar mediante esta opción, de entre los idiomas disponibles, el que el **analizador semiautomático** va a utilizar tanto para comunicar a través de la pantalla como para imprimir textos. Para seleccionar el idioma, primero pulsar **ENTER** sobre la opción **IDIOMA**, y después seleccionar de la lista desplegable.

La correcta correspondencia de nombres (técnicas, unidades, etc.) al cambiar de idioma solamente es posible entre idiomas occidentales o en el caso de cambiar de un idioma occidental a otro oriental.

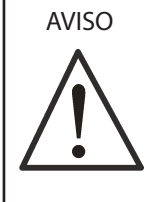

Esto quiere decir que, por ejemplo, estando seleccionado un idioma oriental, si se edita el nombre de una técnica (aunque se utilicen caracteres occidentales o simplemente entrando en modo edición y saliendo sin modificar nada), al cambiar de dicho idioma

oriental a otro occidental, en el lugar del nombre de la técnica se visualizará una secuencia de caracteres impredecible.

#### **Contraste pantalla**

Esta opción permite ajustar la intensidad, contraste, de la pantalla. La intensidad de la pantalla se define por un número del 1 al 15, que puede variarse mediante los **CURSORES VER-TICALES**, después de pulsar **ENTER** sobre la opción. El efecto producido se observa inmediatamente después de cada pulsación en los **CURSORES VERTICALES**.

#### **Impresora activa**

Mediante esta opción el usuario puede seleccionar una de las siguientes opciones:

- Desactivar la impresora interna.
- Activar la impresora interna.
- Imprimir en una impresora externa conectada al puerto serie **RS-232**.
- Guardar en una memoria externa **USB** los resultados impresos en un archivo de texto.
- Imprimir por la impresora interna y guardar los resultados en la memoria externa **USB** a la vez.

Al pulsar **ENTER** sobre esta opción, aparece una ventana con las anteriores opciones que se seleccionan mediante los **CURSORES VERTICALES** y pulsando **ENTER** sobre la opción seleccionada.

#### **Contraste impresora**

Esta opción permite ajustar la intensidad de la impresión sobre el papel térmico de tal forma que puedan compensarse pequeñas variaciones en la calidad del papel. La intensidad de la impresión, contraste, se define por un número del 1 al 10, que puede variarse mediante los **CURSORES VERTICALES**, después de pulsar **ENTER** sobre la opción. La tecla de función **PROBAR** (**F1**) imprime una línea de asteriscos de forma que puede comprobarse la intensidad seleccionada.

#### **Listado cabecera**

Cuando va a realizarse la medida de absorbancias o concentraciones, se imprime de manera automática una cabecera. El usuario puede, mediante esta opción, seleccionar la información que se imprime en los listados durante la ejecución de las técnicas. Al pulsar **ENTER** sobre la opción, aparece una ventana con las siguientes tres opciones:

**RESUMIDA**: Se imprimen solamente algunos datos relativos a la técnica, como su nombre, la fecha y hora de ejecución, los valores memorizados si los hay (factor, blanco, calibrador) y los valores normales (si están programados).

**COMPLETA***:* Se imprime todos los parámetros de la técnica, incluidos sus valores programados.

**NINGUNA***:* No se imprime nada.

#### **Zumbador**

El usuario puede mediante esta opción activar o desactivar el pitido indicador de que una tecla ha sido pulsada. Al pulsar **ENTER** sobre esta opción, aparece una ventana con las opciones **ACTIVADO /DESACTIVADO***.*

#### **Modos de lavado**

La tecla **WASH** se utiliza para hacer circular una solución de lavado o agua a través del circuito de aspiración, con objeto de lavarlo, al final de una serie de medidas o bien entre muestras. Mediante esta opción es posible programar el volumen (entre 100 y 5000 μL) de solución de lavado que se aspirará cada vez que se pulse la tecla **WASH**. Si se deja en la opción de 0, se efectuará un lavado continuo, es decir, la bomba funcionará mientras la tecla **WASH** permanezca pulsada.

#### **Código de paciente**

Si está activado, cada vez que se introduzca una muestra, el programa solicitará un código de paciente. Al pulsar **ENTER** sobre esta opción, aparece una ventana con las opciones **ACTIVADO /DESACTIVADO**.

#### **Introducir datos laboratorio**

Esta opción permite programar un título de hasta 30 caracteres alfanuméricos (15 si el idioma seleccionado es oriental). Una vez introducido el título, pulsar **ENTER** para aceptar, o **ESC** para rechazar.

El texto introducido se imprime cada vez que se encienda el **analizador semiautomático**.

#### **Comunicaciones**

Permite programar ciertos parámetros para efectuar las comunicaciones con un ordenador personal.

- **Baudios**: Selecciona la velocidad de transmisión entre una de las siguientes: 110, 150, 300, 600,1200, 2400, 4800, 9600, 19200.
- **Timeout**: Es un tiempo de espera entre intentos de comunicación si se produce un error durante la misma. Programable entre 0 y 255 segundos.
- • **Nº de terminal**: Nº de identificación del **analizador semiautomático**. Si se conectan varios instrumentos a un mismo ordenador, deberán tener números de terminal distintos (entre 0 y 15).

### **Programación**

Este menú está formado por dos opciones: una para programar las técnicas y la otra para programar la tabla de unidades.

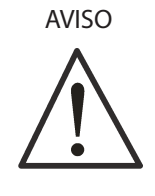

Las técnicas que vienen preprogramadas son adaptadas a los **reactivos Biosystems**. Aconsejamos su uso para cumplimentar el sistema. También podrán utilizarse aquellos reactivos cuyos procedimientos de medida, descritos en las instrucciones de uso sean compatibles con las especificaciones del instrumento.

#### **Técnicas**

Esta opción permite programar los parámetros de una técnica, en cada una de las 150 posiciones disponibles en el **analizador semiautomático**.

Al entrar en la opción **TÉCNICAS**, aparece un listado con las técnicas disponibles y un juego de funciones activas con las distintas operaciones disponibles:

- **AVANCE PAGINA**: Visualiza la página de listado con las 10 técnicas siguientes.
- **RETROCEDE PAGINA**: Visualiza la página de listado con las 10 técnicas anteriores.

**SALIR**: Sale al menú anterior.

- **MAS OPCIONES**: Presenta un nuevo juego de funciones en la pantalla.
- **MOVER**: Utilidad para cambiar el orden de presentación de las técnicas.
- **BORRAR**: Permite borrar técnicas.
- **AÑADIR**: Permite crear técnicas nuevas.
- **COPIAR**: Permite crear una técnica nueva, copiando todos los parámetros de la técnica seleccionada. Al nombre de la técnica le añade un número al final para diferenciarla de la original.
- **IMPRIMIR LISTA**: Imprime una lista con los nombres de todas las técnicas programadas.
- **IMPRIMIR CONTENIDO**: Lista el contenido de las técnicas seleccionadas previamente.

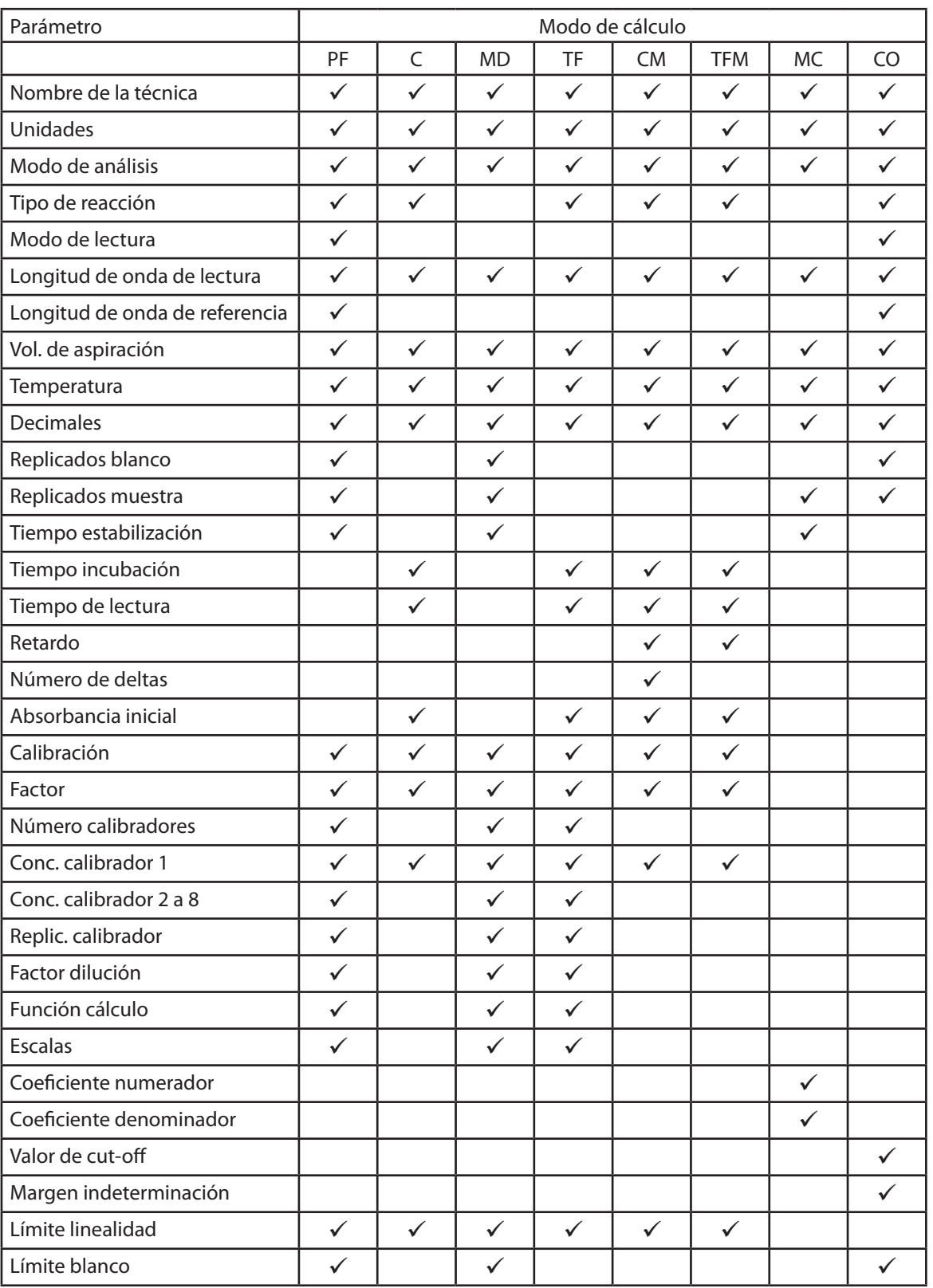

**BTS** 350

Tabla 3.4 Parámetros de los modos de cálculo

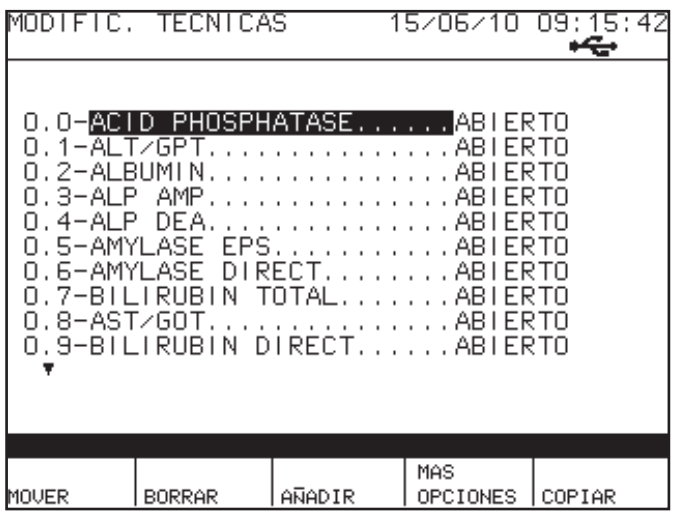

#### **Cómo programar parámetros**

En este apartado se explica la entrada o modificación de los parámetros que constituyen las técnicas, los cuales dependerán del modo de análisis seleccionado. Al modificar o crear una técnica, solamente serán visibles los parámetros que tengan significado en el **modo de análisis** seleccionado. En la Tabla 3.4 se indican los diferentes parámetros que se activan para cada **modo de análisis**.

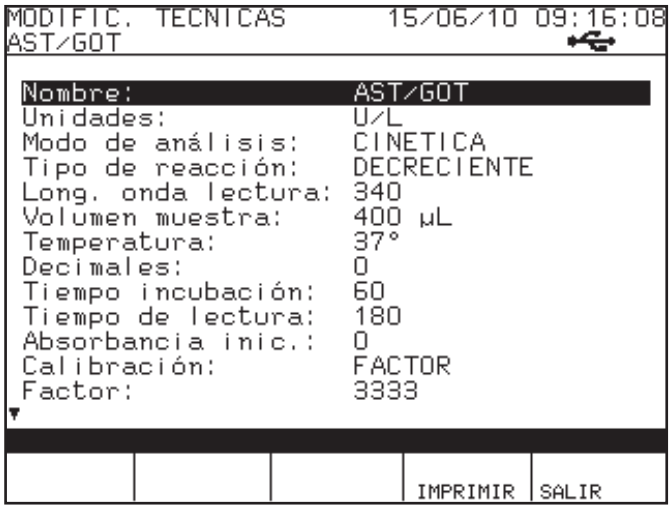

#### **POSICIÓN DE MEMORIA**

La posición de memoria en la cual se guarda la técnica no es un parámetro programable por el usuario. La gestión de las posiciones de memoria se realiza automáticamente por el programa. Cuando se añade una **técnica** nueva, se coloca siempre en la última posición de la lista, siempre y cuando haya una de libre. Si no la hay, el programa buscará la primera libre de entre las borradas (caso de haberlas). No obstante, el usuario puede personalizar el orden de la lista de técnicas visualizada mediante la tecla de función **MOVER**.

#### **NOMBRE**

El nombre de la técnica puede ser cualquier título compuesto de una o varias palabras, pero conteniendo un máximo de 20 caracteres alfanuméricos (10 si el idioma seleccionado es oriental).

#### **UNIDADES**

El título correspondiente a cada unidad se halla en una tabla programable. Al pulsar **ENTER** sobre esta opción, el programa muestra una ventana con la tabla de unidades programada. Debe seleccionarse una de ellas mediante las teclas de **CURSORES VERTICALES** y pulsar **ENTER** sobre la unidad seleccionada. En la Tabla 3.5 se muestran las unidades que vienen programadas con el instrumento.

| N° | <b>Unidades</b> |
|----|-----------------|
| 0  | mg/dL           |
| 1  | U/L             |
| 2  | g/L             |
| 3  | µkat/L          |
| 4  | µmol/L          |
| 5  | mmol/L          |
| 6  | µg/L            |
| 7  | nkat/L          |
| 8  | g/dL            |
| 9  | µg/dL           |
| 10 | UI/mL           |
| 11 | $\%$            |
|    |                 |

Tabla 3.5 Unidades preprogramadas

#### **MODO DE ANÁLISIS**

Al pulsar **ENTER** sobre esta opción, el programa muestra una ventana con los **modos de análisis** posibles. Dichos **modos de análisis** pueden ser los siguientes:

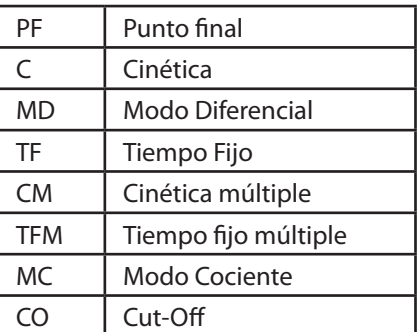

#### **TIPO DE REACCIÓN**

Al pulsar **ENTER** sobre esta opción, el programa muestra una ventana con las siguientes dos posibilidades : **CRE-CIENTE / DECRECIENTE**. Indican si la absorbancia de la técnica programada crece o decrece con el tiempo o la concentración.

#### **MODO DE LECTURA**

Solamente en los modos de **PUNTO FINAL** y **CUT-OFF**. Al pulsar **ENTER** sobre esta opción, el programa muestra una ventana con las siguientes dos posibilidades :

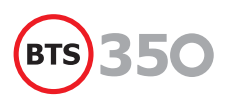

- **MONOCROMÁTICA**: Se realiza una única lectura de cada muestra a la longitud de onda seleccionada.
- **BICROMÁTICA**: Se realizan dos lecturas de cada muestra. Una a la longitud de onda y otra a la longitud de onda secundaria o de referencia.

El valor de absorbancias utilizado para los cálculos es en este caso la diferencia entre ambas absorbancias:

$$
A = A_{\lambda \text{principal}} - A_{\lambda \text{referenceia}}
$$

#### **LONGITUD DE ONDA DE LECTURA**

Es la longitud de onda en nanómetros a la cual se desea realizar las lecturas. En el modo **BICROMÁTICA** se refiere a la longitud de onda principal. La Tabla 3.6 muestra las longitudes de onda con que está equipado normalmente el **analizador semiautomático**, y sus respectivas posiciones.

| Posición | Longitud de<br>onda |
|----------|---------------------|
|          | 340                 |
| 2        | 405                 |
| 3        | 505                 |
| 4        | 535                 |
| 5        | 560                 |
| 6        | 600                 |
| 7        | 635                 |
| 8        | 670                 |

Tabla 3.6 Tabla de longitudes de onda

#### **LONGITUD DE ONDA DE REFERENCIA**

Sólo en el modo de lectura **BICROMATICA**. Es la longitud de onda secundaria o de referencia. La Tabla 3.6 muestra las longitudes de onda con que está equipado normalmente el analizador semiautomático, y sus respectivas posiciones.

#### **VOLUMEN DE ASPIRACIÓN**

Es el volumen (en μL) de muestra, blanco y/o calibrador que debe ser aspirado para las lecturas. El margen permitido es de 100 a 5000μL. Debe tenerse en cuenta que, cuanto menor sea el volumen aspirado, mayor será la contaminación de arrastre entre dos muestras consecutivas. La siguiente tabla muestra una evaluación de arrastre para diferentes volúmenes de muestra (dichos valores pueden depender fuertemente de la naturaleza del líquido medido).

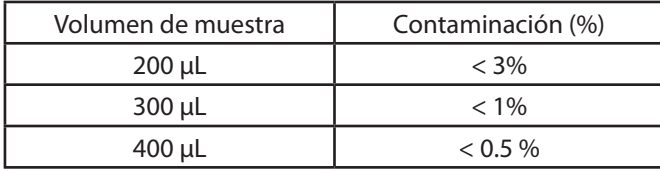

#### **REPLICADOS DE BLANCO**

Es el número de replicados de blanco que se solicitarán durante la ejecución de la técnica. El margen permitido es de 1 a 3.

#### **REPLICADOS DE MUESTRA**

Es el número de replicados de muestra que se solicitarán durante la ejecución de la técnica. El margen permitido es de 1 a 3.

#### **TIEMPO DE ESTABILIZACIÓN**

Es el tiempo que se deja transcurrir entre el final del ciclo de aspiración y la lectura en los modos **PUNTO FINAL**, **DI-FERENCIAL** y **COCIENTE**. Normalmente es de un segundo, si bien pueden programarse otros valores, permitiendo así que la lectura se retrase hasta que el líquido se homogeneice perfectamente en el interior de la cubeta, especialmente cuando se trabaja con líquidos muy viscosos.

#### **TIEMPO DE INCUBACIÓN**

Es el tiempo que se deja transcurrir desde la pulsación de **PUMP** hasta la primera medida en los modos **CINÉTICA** y **TIEMPO FIJO**.

#### **TIEMPO DE LECTURA**

En las Cinéticas simples es el periodo de tiempo durante el cual se toman lecturas y en las múltiples es el tiempo entre deltas. En los Tiempos Fijos es el periodo de tiempo entre **T1** y **T2**.

#### **NUMERO DE DELTAS**

Solamente en el modo **CINÉTICA MÚLTIPLE**. Es el número de intervalos deseado y equivale al número total de medidas menos uno (deltas).

#### **RETARDO**

Es el tiempo entre muestras en las técnicas múltiples.

#### **ABSORBANCIA INICIAL**

Sólo en los modos **CINÉTICA** y **TIEMPO FIJO**. En caso de reacción creciente, es el valor máximo de absorbancia admisible para la primera lectura. En caso de reacción decreciente, es el valor mínimo de absorbancia admisible para la primera lectura.

#### **TEMPERATURA**

Es la temperatura a la que se desea termostatizar la cubeta. Es programable entre 23 y 40ºC con una resolución de un grado. Si no se desea termostatizar, dejar 0.

#### **DECIMALES**

Número de decimales con que se fuerza la presentación de los resultados de concentración.

#### **CALIBRACIÓN**

Al pulsar **ENTER** sobre esta opción, el programa muestra una ventana con las siguientes dos posibilidades : **CALI-BRADOR / FACTOR**. Determina si el cálculo de la concentración se realiza con calibradores o con factor.

#### **FACTOR**

Sólo aparece si en **CALIBRACIÓN**está seleccionado **FACTOR**. Es el valor a utilizar en los cálculos para transformar absorbancias en concentraciones expresadas en las unidades seleccionadas.

#### **Nº CALIBRADORES**

Aparece sólo en los modos **MULTICALIBRADOR**. Indica el número total de calibradores a utilizar por la técnica.

#### **CONCENTRACIÓN**

Sólo aparece en las técnicas con calibrador. Es la concentración de cada calibrador.

#### **REPLICADOS CALIBRACIÓN**

Es el número de replicados que se solicitarán de cada calibrador.

El margen permitido es de 1 a 3.

#### **FACTOR DE DILUCIÓN**

Sólo aparece en los modos **MULTICALIBRADOR***.* Se utiliza cuando todas las muestras son diluidas pero los calibradores no.

#### **FUNCIÓN DE CALCULO**

Solo en los modos **MULTICALIBRADOR**. Es el tipo de función gráfica a la cual se asociará el cálculo de la curva de calibración. Hay cuatro posibilidades a elegir:

#### **POLIGONAL**

**SPLINE**

**RECTA DE REGRESIÓN**

**PARÁBOLA DE REGRESIÓN**

#### **EJE X**

Sólo en el modo **MULTICALIBRADOR**. Selecciona el tipo de representación de datos en el eje X. Hay dos posibilidades a elegir:

#### **LINEAL**

**LOGARÍTMICA**

#### **EJE Y**

Sólo en el modo **MULTICALIBRADOR**. Selecciona el tipo de representación de datos en el eje Y. Hay dos posibilidades a elegir:

#### **LINEAL**

#### **LOGARÍTMICA**

#### **LIMITE DE LINEALIDAD**

Valor límite de linealidad. Si se rebasa dicho límite el programa da un mensaje de aviso. Si no se desea comprobar, dejar 0.

#### **LIMITE ABSORCIÓN BLANCO**

Valor límite de absorbancia que puede tomar un blanco. Si se rebasa dicho límite el programa da un mensaje de aviso. Si no se desea comprobar, dejar 0.

#### **LIMITE MÁXIMO DE NORMALIDAD**

Valor máximo para los valores normales. Dicho valor se imprime con los resultados y aparece en pantalla. Si no se desea que aparezca, dejar 0.

#### **LIMITE MÍNIMO DE NORMALIDAD**

Valor mínimo para los valores normales. Dicho valor se imprime con los resultados y aparece en pantalla. Si no se desea que aparezca, dejar 0.

#### **COEFICIENTE REACTIVO 1**

Sólo en el modo **COCIENTE**. Es el coeficiente multiplicador para el reactivo 1.

#### **COEFICIENTE REACTIVO 2**

Sólo en el modo **COCIENTE**. Es el coeficiente multiplicador para el reactivo 2.

#### **VALOR CUT-OFF (UMBRAL DE DETECCIÓN)**

Sólo en el modo **CUT-OFF**. Mínima concentración de mesurando que origina un cambio físico o señal en un procedimiento cualitativo.

#### **MARGEN INDETERMINACIÓN**

Sólo en el modo **CUT-OFF**. Es el valor para la zona de indeterminación en el umbral de detección (cut-off).

#### **CONTROL 1**

Con está opción elegimos si activamos o no el control número 1.

Las dos posibilidades son: **SI / NO**.

Si se selecciona **SI**, durante la ejecución de la técnica queda habilitada una tecla de función para introducir el suero-control 1.

#### **NOMBRE CONTROL 1**

El nombre del suero-control 1 puede ser cualquier título compuesto de una o varias palabras, pero conteniendo un máximo de 16 caracteres alfanuméricos (8 si el idioma seleccionado es oriental).

#### **LOTE CONTROL 1**

La referencia del suero-control 1 puede ser cualquier título compuesto de una o varias palabras, pero conteniendo un máximo de 16 caracteres alfanuméricos.

#### **CONTROL 1 MÁXIMO**

Valor máximo previsto para el suero-control1.

#### **CONTROL 1 MÍNIMO**

Valor mínimo previsto para el suero-control1.

#### **CONTROL 2**

Con está opción elegimos si activamos o no el control número 2.

Las dos posibilidades son: **SI / NO**.

Si se selecciona **SI**, durante la ejecución de la técnica queda habilitada una tecla de función para introducir el suero-control 2.

#### **NOMBRE CONTROL 2**

El nombre del suero-control 2 puede ser cualquier título compuesto de una o varias palabras, pero conteniendo un máximo de 16 caracteres alfanuméricos (8 si el idioma seleccionado es oriental).

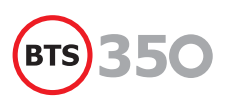

#### **LOTE CONTROL 2**

La referencia del suero-control 2 puede ser cualquier título compuesto de una o varias palabras, pero conteniendo un máximo de 16 caracteres alfanuméricos.

#### **CONTROL 2 MÁXIMO**

Valor máximo previsto para el suero-control2.

#### **CONTROL 2 MÍNIMO**

Valor mínimo previsto para el suero-control2.

#### **Menú de salida.**

Después de programar todos los parámetros de la técnica, para salir pulsar la tecla de función **SALIR**. En la línea de mensajes se muestra el aviso "**¿MEMORIZAR VALORES?**" y en el centro de la pantalla una ventana con las opciones **SI / NO**. Para aceptar y memorizar los cambios y/o nuevos valores introducidos, seleccionar el valor de **SI.**

#### **Revisar una técnica**

Para revisar una técnica, mediante los **CURSORES VERTICALES** seleccionarla en la lista de técnicas y pulsar **ENTER**.

#### **Borrar una técnica**

Para borrar una técnica, mediante los **CURSORES VERTICALES** seleccionarla en la lista de técnicas y pulsar la tecla de función **BORRAR**. El programa solicita confirmación antes de proceder al borrado.

#### **Crear una técnica nueva**

Para crear una técnica nueva, pulsar la tecla de función **AÑADIR** y a continuación programar los parámetros que la determinan.

#### **Copiar una técnica**

Esta opción es útil cuando se desea crear una nueva técnica muy parecida a alguna ya existente. Se puede proceder como sigue: mediante los **CURSORES VERTICALES** seleccionar la técnica modelo en la lista de técnicas y pulsar la tecla de función **COPIAR**. El programa crea una nueva técnica con todos los parámetros de la técnica original, excepto el nombre.

#### **Mover una técnica**

Esta opción permite cambiar de posición en la lista de presentación una técnica. Para ello, proceder como sigue: mediante los **CURSORES VERTICALES** seleccionar la técnica que desea moverse, y pulsar la tecla de función **MOVER**. A partir de este momento, cada vez que se pulse un **CURSOR VERTICAL**, el nombre de la técnica se desplazará hacia arriba o hacia abajo, según el cursor pulsado. Para dejar la técnica en la posición deseada, pulsar **ENTER**.

## **Unidades**

Los valores de concentración obtenidos al ejecutar las diversas técnicas deben expresarse en sus correspondientes unidades. Con objeto de que el usuario no tenga ningún tipo de restricción, el instrumento permite la programación de las unidades deseadas. Cada unidad está formada por un texto de ocho caracteres como máximo y se almacena en una tabla de hasta 50 posiciones (22 si el idioma seleccionado es oriental).

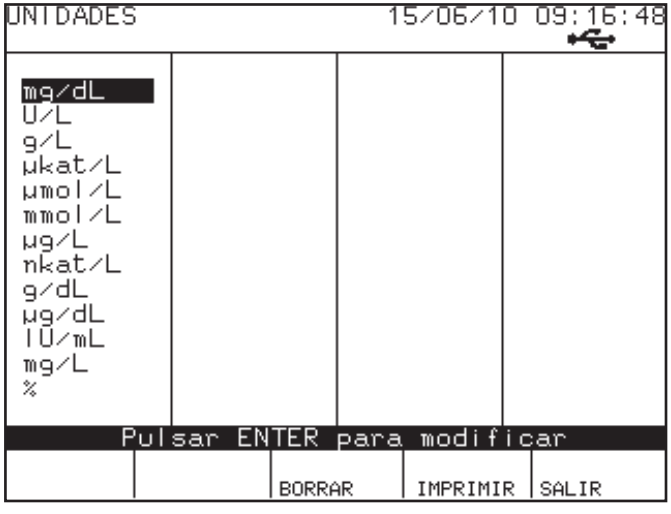

#### **Tabla de unidades**

Esta opción permite programar la tabla de unidades, en la cual hay 50 posiciones disponibles (22 si el idioma seleccionado es oriental).

Al entrar en la opción **TABLA DE UNIDADES**, se visualiza la tabla completa de unidades programadas en forma de columna.

#### **Revisar una unidad**

Para revisar una unidad, seleccionarla en la lista mediante los **CURSORES** y pulsar la tecla **ENTER**.

#### **Borrar una unidad**

Para borrar una unidad, seleccionarla en la lista de mediante los **CURSORES** y pulsar la tecla de función **BORRAR**. El programa solicita confirmación antes de proceder al borrado.

#### **Crear una unidad nueva**

Para crear una unidad nueva, seleccionar mediante los **CUR-SORES** una posición libre en la tabla, pulsar **ENTER** y entrar la nueva unidad utilizando el método de entrada alfanumérica. La unidad puede ser cualquier título formado por un máximo de 8 caracteres alfanuméricos.

## **Control de calidad**

Esta opción de menú da acceso al programa gestión del control de calidad, basado en las gráficas de Levey-Jennings y en las reglas de Westgard.

Al entrar en el control de calidad se presentan las dos siguientes opciones:

#### **PROGRAMAR CONTROLES**

#### **LISTADOS Y GRAFICAS**

El analizador semiautomático guarda un histórico de hasta 30 valores por cada control y técnica.

#### **Programar controles**

Esta opción presenta una lista con los nombres de las técnicas programadas. Una vez seleccionada una técnica, se pueden activar / desactivar los controles y programar sus valores (del mismo modo que se procede en la programación de técnicas).

A través de las teclas de función **SIGUIENTE** y **ANTERIOR** se visualizan los parámetros correspondientes a la técnica siguiente y anterior respectivamente sin tener que salir del modo de edición de parámetros.

Las teclas de función **BORRAR HISTÓRICO 1** y **BORRAR HIS-TÓRICO 2** borran los históricos respectivos de la técnica seleccionada.

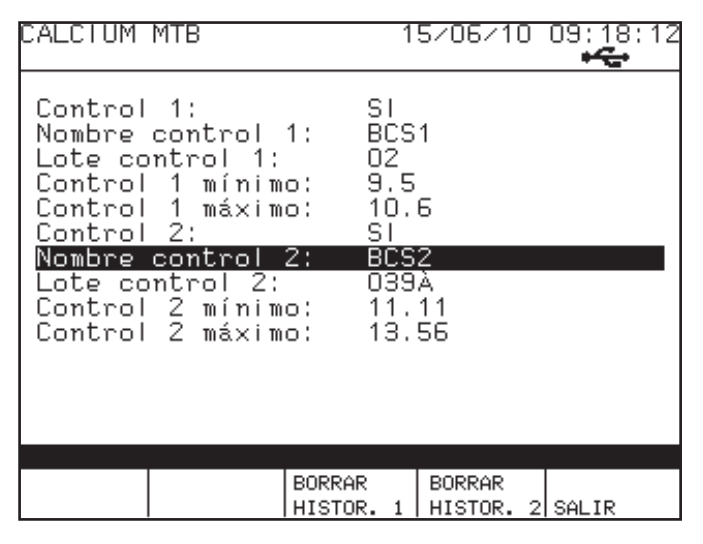

#### **Listados y graficas**

Esta opción presenta una lista con los nombres de las técnicas programadas. Una vez seleccionada una técnica, al pulsar **EN-TER** sobre ella se muestran en pantalla los 30 últimos controles en forma gráfica de Levey-Jennings aplicando las reglas de Westgard si es posible.

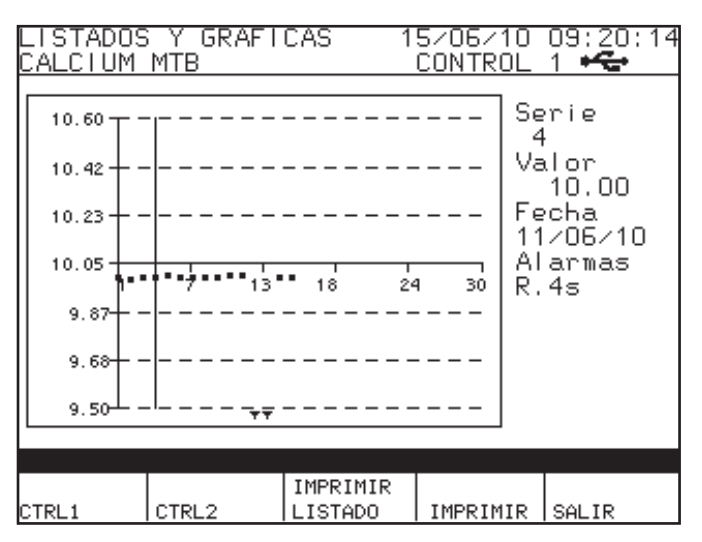

Mediante las teclas de función **CONTROL 1** y **CONTROL 2** se selecciona la visualización de los datos correspondientes al control 1 y al control 2 respectivamente.

La tecla de función **IMPRIMIR LISTADO** imprime un listado con los valores del control, y la de **IMPRIMIR GRAFICA** imprime la gráfica.

## **Código de operador**

Permite activar o desactivar la petición de un código de operador cada vez que se enciende el instrumento. Desde esta opción de menú también se puede modificar el último código entrado.

## **Histórico**

Permite visualizar los valores memorizados de los resultados de concentración de los pacientes. Seleccionar el resultado con los **CURSORES VERTICALES**, y pulse **ENTER** para ver toda la información relativa a dicho resultado.

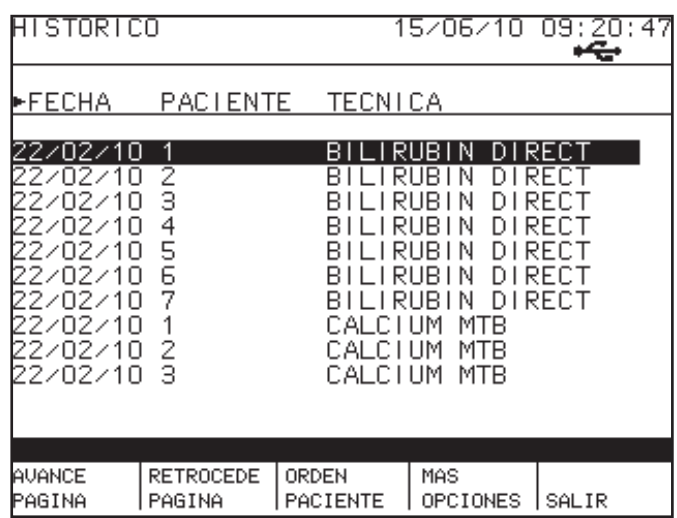

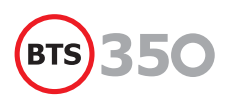

La información mostrada es la siguiente:

Fecha Código de paciente Técnica Concentración Factor Blanco

Las teclas de función tienen las siguinte funcionalidad:

- **• MAS OPCIONES** (**F4**): Permite cambiar el juego de opciones de las teclas de función.
- **• SALIR** (**F5**): Sale de la opción del menú de histórico.
- **• AVANCE** y **RETROCEDE PAGINA** (**F1**, **F2**): Ambas opciones sirven para desplazar de 10 en 10 los resultados que se visualizan por pantalla.
- **• AVANCE** y **RETROCEDE 10 PAGINA** (**F1**, **F2**): Ambas opciones sirven para desplazar de 100 en 100 los resultados que se visualizan por pantalla. Sólo se activan si hay más de 100 resultados memorizados.
- *ORDEN TECNICA/ORDEN FECHA/ORDEN PACIENTE* (F3): Permite ordenar los resultados por fecha o por código de paciente o por técnica. A cada pulsación de la tecla se cambia el campo por el cual se ordena la lista.
- **• CONSUMO** (**F3**): Muestra en una pantalla el número total de técnicas realizadas. Se puede escoger si se quiere mostrar el consumo restringido a un rango de fechas o mostrar el consumo total. Pulsar **F5** si se quiere imprimir esta información.

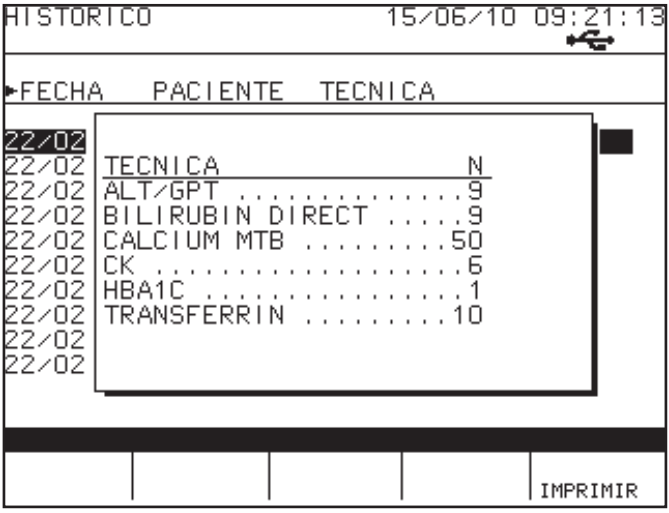

**USB** (F3): Esta opción aparece cuando se tiene conectado una memoria **USB** externa y la opción de configuración de impresión está en **USB**. Al pulsar la tecla genera un archivo de texto en la memoria **USB** con el nombre: "**HIS\_ LIMS. LIM"**. En el archivo se genera una línea por cada resultado con el siguiente contenido:

*Código de paciente, nombre de técnica, concentración, unidad y fecha*.

Cada campo va separado por un tabulador, código ASCII (07), y al final de cada línea hay un retorno de carro, código ASCII (10) y código ASCII(13).

**BORRAR HISTORICO (F5): Permite borrar el contenido de** la memoria dónde se guardan los valores del histórico.

EL **analizador semiautomático** tiene una capacidad para memorizar hasta 2000 resultados. Cuando hay muchos resultados memorizados, por ejemplo más de 100, las acciones en este menú pueden tardan un poco en ejecutarse.

## **4. Procedimientos de medida y cálculos**

Este capítulo revisa los diferentes procedimientos de medida de acuerdo con el modo de análisis y los cálculos que son realizados para obtener los valores de concentración. Se indican las diversas fórmulas utilizadas. Los procedimientos de

medida son los mismos para blancos, calibradores, controles y muestras. Los controles son tratados como muestras en todos los cálculos.

En las fórmulas se utilizan las abreviaciones siguientes:

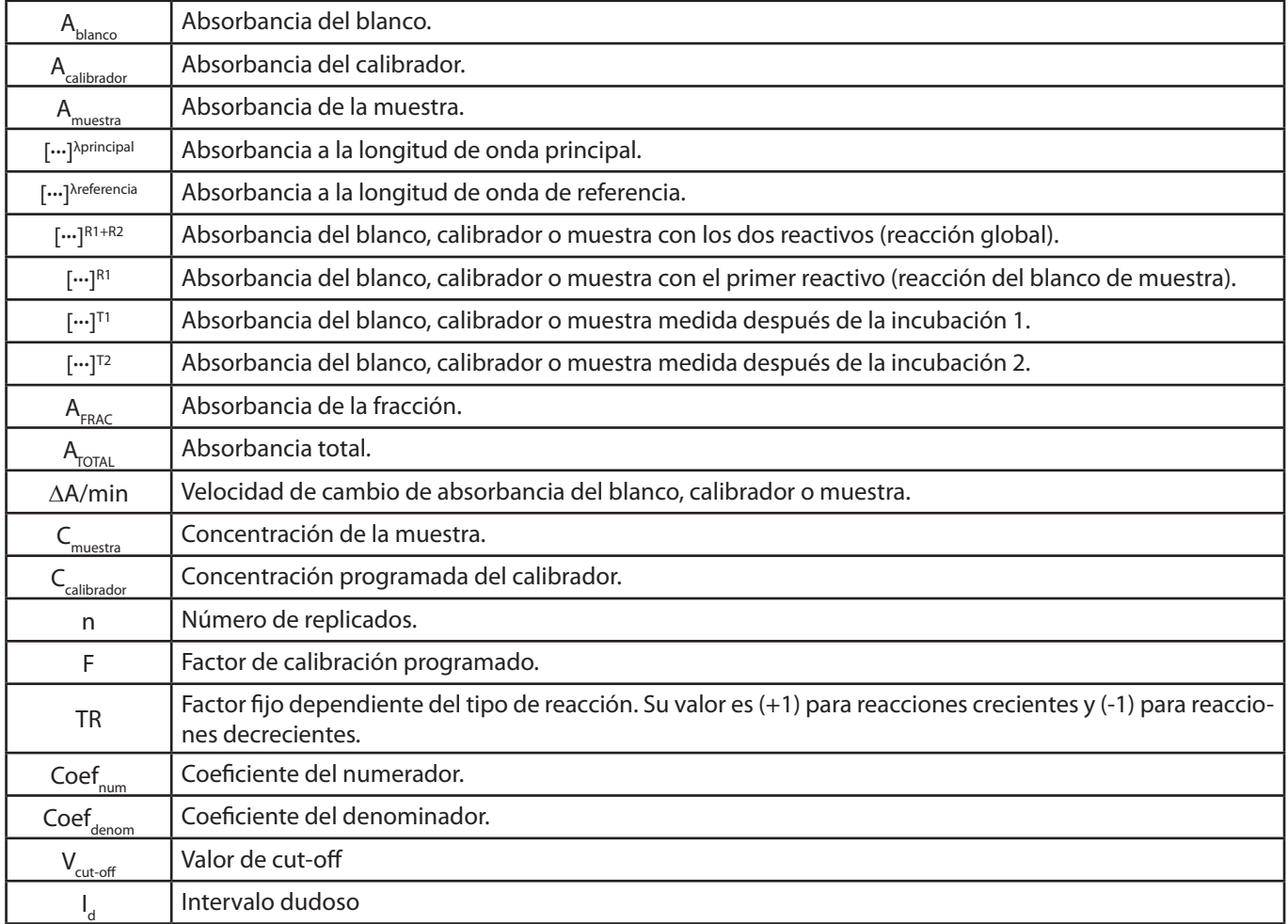

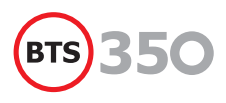

## **Punto Final**

#### **Absorbancia**

La absorbancia de la reacción se mide una única vez frente a una línea base de agua destilada. En este procedimiento pueden utilizarse uno o dos reactivos y la absorbancia puede medirse a una o a dos longitudes de onda. La calibración puede basarse en el uso de calibradores (uno o varios) o en un factor programado. Para cada técnica se prepara un blanco con reactivo sólo. La absorbancia del blanco también se mide frente a la línea base de agua destilada.

#### **Monocromática / Bicromática**

La absorbancia puede medirse a una o a dos longitudes de onda. En el caso de lecturas bicromáticas, se toma como valor de absorbancia la diferencia entre la absorbancia a la longitud de onda principal y la absorbancia a la longitud de onda de referencia

$$
A_{\text{muestra}} = [A_{\text{muestra}}]^{\text{Aprincipal}} \cdot [A_{\text{muestra}}]^{\text{Areferencia}}
$$
  

$$
A_{\text{calibrador}} = [A_{\text{calibrador}}]^{\text{Aprincipal}} \cdot [A_{\text{calibrador}}]^{\text{Areferencia}}
$$
  

$$
A_{\text{blanco}} = [A_{\text{blanco}}]^{\text{Aprincipal}} \cdot [A_{\text{blanco}}]^{\text{Areferencia}}
$$

#### **Varios Calibradores**

Si se utiliza un calibrador multipunto, la concentración se calcula usando una curva o función de calibración. Esta curva se obtiene a partir de los valores de concentración programados de los calibradores y los valores de absorbancia medidos para cada uno de ellos respecto la línea base A<sub>calibrador</sub>, utilizando un método de interpolación (poligonal o spline) o de regresión (lineal o cuadrática) y ejes lineales o logarítmicos, según esté programado para cada técnica. Con esta curva, el analizador calcula la concentración de la muestra en función de la absorbancia de ésta respecto la línea base

 $C_{\text{muestra}}$ =Func[A<sub>muestra</sub>]

#### **Replicados**

Pueden programarse hasta 3 replicados para cada muestra, blanco, calibrador o control.

#### **Blanco**

Se toma como absorbancia del blanco la media de los valores de absorbancia medidos

$$
A_{blanco} = \frac{1}{n_{blanco}} \sum_{i=1}^{n_{blanco}} A_{blanco}^i
$$

#### **Concentración**

A partir del valor de absorbancia obtenido puede calcularse la concentración del analito en la muestra.

#### **Factor**

La concentración se calcula, utilizando un factor programado, con la fórmula

$$
C_{\text{muestra}} = TR \cdot F \cdot (A_{\text{muestra}} - A_{\text{blanco}})
$$

#### **Calibrador Único**

Si se utiliza un calibrador a un solo punto, la concentración se calcula con la fórmula

$$
C_{muestra} = \frac{A_{muestra} - A_{blanco}}{A_{calibrador} - A_{blanco}} \cdot C_{Calibrador}
$$

Teniendo en cuenta que  $TR^2 = 1$ , esta fórmula equivale a la anterior con un factor

$$
F = TR \cdot \frac{C_{Calibrador}}{A_{calibrador} - A_{blanco}}
$$

#### **Calibrador**

Se toma como absorbancia del calibrador la media de los valores de absorbancia medidos

$$
A_{calibrador} = \frac{1}{n_{calibrador}} \sum_{i=1}^{n_{calibrador}} A_{calibrador}^i
$$

#### **Muestra**

Los valores promedio calculados para la absorbancia del blanco y del calibrador o calibradores se utilizan en los cálculos descritos en el apartado anterior para obtener la concentración de cada replicado de la muestra. Se toma como concentración de la muestra el valor medio de las concentraciones calculadas

$$
C_{\text{muestra}} = \frac{1}{n_{\text{muestra}}}\sum_{i=1}^{n_{\text{muestra}}} C_{\text{muestra}}^i
$$

### **Diferencial bireactiva**

#### **Absorbancia**

Las absorbancias se miden a una sola longitud de onda. Para cada técnica se prepara un blanco usando agua destilada en lugar de la muestra o bien con sólo reactivos. Las absorbancias de este blanco, con el primer reactivo y con los dos reactivos, también se miden frente a la línea base de agua destilada. La calibración puede basarse en el uso de calibradores (uno o varios) o en un factor programado. Se toma como valor de absorbancia la diferencia entre la absorbancia medida con los dos reactivos y la absorbancia medida con sólo el primer reactivo

$$
A_{\text{muestra}} = [A_{\text{muestra}}]^{R1+R2} \cdot [A_{\text{muestra}}]^{R1}
$$

$$
A_{\text{calibrador}} = [A_{\text{calibrador}}]^{R1+R2} \cdot [A_{\text{calibrador}}]^{R1}
$$

$$
A_{\text{blanco}} = [A_{\text{blanco}}]^{R1+R2} \cdot [A_{\text{blanco}}]^{R1}
$$

#### **Concentración**

A partir del valor de absorbancia obtenido puede calcularse la concentración del analito en la muestra.

#### **Factor**

La concentración se calcula, utilizando un factor programado, con la fórmula

$$
C_{\text{muestra}} = TR \cdot F \cdot (A_{\text{muestra}} - A_{\text{blanco}})
$$

#### **Calibrador Único**

Si se utiliza un calibrador a un solo punto, la concentración se calcula con la fórmula

$$
C_{muestra} = \frac{A_{muestra} - A_{blanco}}{A_{calibrador} - A_{blanco}} \cdot C_{Calibrador}
$$

Teniendo en cuenta que TR<sup>2</sup>=1, esta fórmula equivale a la formula anterior con un factor

$$
F = TR \cdot \frac{C_{Calibrador}}{A_{calibrador} - A_{blanco}}
$$

#### **Varios Calibradores**

Si se utiliza un calibrador multipunto, la concentración se calcula usando una curva o función de calibración. Esta curva se obtiene a partir de los valores de concentración programados de los calibradores y los valores de absorbancia medidos para cada uno de ellos respecto la línea base A<sub>calibrador</sub>, utilizando un método de interpolación (poligonal o spline) o de regresión (lineal o cuadrática) y ejes lineales o logarítmicos, según esté programado para cada técnica. Con esta curva, el analizador calcula la concentración de la muestra en función de la absorbancia de ésta respecto la línea base

$$
C_{\text{muestra}} = \text{Func}[A_{\text{muestra}}]
$$

#### **Replicados**

Pueden programarse hasta 3 replicados para cada muestra, blanco, calibrador o control.

#### **Blanco**

Se toma como absorbancia del blanco la media de los valores de absorbancia medidos

$$
A_{blanco} = \frac{1}{n_{blanco}} \sum_{i=1}^{n_{blanco}} A_{blanco}^i
$$

#### **Calibrador**

Se toma como absorbancia del calibrador la media de los valores de absorbancia medidos

$$
A_{calibrador} = \frac{1}{n_{calibrador}} \sum_{i=1}^{n_{calibrador}} A_{calibrador}^i
$$

#### **Muestra**

Los valores promedio calculados para la absorbancia del blanco y del calibrador o calibradores se utilizan en los cálculos descritos en el apartado anterior para obtener la concentración de cada replicado de la muestra. Se toma como concentración de la muestra el valor medio de las concentraciones calculadas

$$
C_{muestra} = \frac{1}{n_{muestra}} \sum_{i=1}^{n_{muestra}} C_{muestra}^{i}
$$

### **Tiempo Fijo**

#### **Absorbancia**

La absorbancia de la reacción se lee a dos tiempos concretos respecto a una línea base de agua destilada, a una sola longitud de onda. La calibración puede basarse en el uso de calibradores (uno o varios), o en un factor programado.

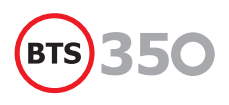

Se toma como valor de absorbancia la diferencia entre la absorbancia medida en el tiempo T1 y la absorbancia medida en el tiempo T2.

$$
A_{\text{muestra}} = [A_{\text{muestra}}]^{T2} \cdot [A_{\text{muestra}}]^{T1}
$$

$$
A_{\text{calibrador}} = [A_{\text{calibrador}}]^{T2} \cdot [A_{\text{calibrador}}]^{T1}
$$

#### **Concentración**

A partir del valor de absorbancia obtenido puede calcularse la concentración del analito en la muestra.

#### **Factor**

La concentración se calcula, utilizando un factor programado, con la fórmula

$$
C_{\text{muestra}} = TR \cdot F \cdot A_{\text{muestra}}
$$

#### **Calibrador Único**

Si se utiliza un calibrador a un solo punto, la concentración se calcula con la fórmula

$$
C_{\text{muestra}} = \frac{A_{\text{muestra}}}{A_{\text{calibrador}}} \cdot C_{\text{Calibrador}}
$$

Teniendo en cuenta que TR<sup>2</sup>=1, esta fórmula equivale a la anterior con un factor

$$
F = TR \cdot \frac{C_{Calibrador}}{A_{calbrador}}
$$

#### **Varios Calibradores**

Si se utiliza un calibrador multipunto, la concentración se calcula usando una curva o función de calibración. Esta curva se obtiene a partir de los valores de concentración programados de los calibradores y los valores de absorbancia medidos para cada uno de ellos respecto la línea base A<sub>calibrador</sub>, utilizando un método de interpolación (poligonal o spline) o de regresión (lineal o cuadrática) y ejes lineales o logarítmicos, según esté programado para cada técnica. Con esta curva, el analizador calcula la concentración de la muestra en función de la absorbancia de ésta respecto la línea base

**Replicados**

Pueden programarse hasta 3 replicados para cada muestra, calibrador o control.

#### **Calibrador**

Se toma como absorbancia del calibrador la media de los valores de absorbancia medidos

$$
A_{calibrador} = \frac{1}{n_{calibrador}} \sum_{i=1}^{n_{calibrador}} A_{calibrador}^i
$$

#### **Muestra**

Los valores promedio calculados para la absorbancia del blanco y del calibrador o calibradores se utilizan en los cálculos descritos en el apartado anterior para obtener la concentración de cada replicado de la muestra. Se toma como concentración de la muestra el valor medio de las concentraciones calculadas

$$
C_{muestra} = \frac{1}{n_{mestra}} \sum_{i=1}^{n_{mestra}} C_{muestra}^i
$$

#### **Cinética**

#### **Variación de la Absorbancia por unidad de tiempo**

El modo cinético se utiliza para medir la actividad catalítica de un enzima. La absorbancia de la reacción frente a una línea base de agua destilada, se mide periódicamente durante varios ciclos, entre los tiempos Ti y Tf programados en la técnica. Las lecturas se realizan a una sola longitud de onda. A partir de estas medidas de absorbancia, el analizador calcula cuál es la variación de la absorbancia de la reacción por unidad de tiempo. La calibración puede basarse en el uso de calibradores (uno o varios) o en un factor programado.

#### **Comprobación de Linealidad**

La actividad catalítica se mide por la velocidad de reacción, que es proporcional a la pendiente de la curva de absorbancia frente al tiempo. Esta pendiente ΔA/Δt se calcula por el método de regresión lineal sobre el conjunto de las absorbancias medidas entre los tiempos Ti y Tf. Las unidades más comunes para medir la pendiente son ΔA/min. EL analizador semiautomático obtiene 30 lecturas a intervalos regulares, luego calcula automáticamente la mejor recta de regresión por el método de mínimos cuadrados.

 $C_{m_{\text{vectors}}}$ =Func[A<sub>muestra</sub>]

#### **Concentración**

A partir del valor de la pendiente de absorbancia obtenido puede calcularse la concentración del analito en la muestra.

#### **Factor**

La concentración se calcula, utilizando un factor programado, con la fórmula

$$
C_{\text{muestra}} = TR \cdot F \cdot \frac{\Delta A}{\Delta t}\bigg|_{\text{muestra}}
$$

#### **Calibrador Único**

Si se utiliza un calibrador a un solo punto, la concentración se calcula con la fórmula

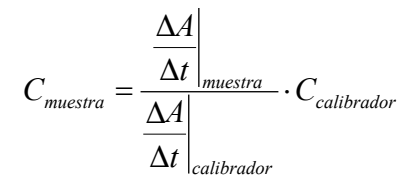

Teniendo en cuenta que , esta fórmula equivale a la anterior con un factor

$$
F = TR \cdot \frac{C_{Calibrador}}{\Delta t} \frac{\Delta A}{\Delta t \Big|_{calibrador}}
$$

#### **Cinéticas múltiples**

Para calcular la concentración en las cinéticas múltiples se utiliza el cálculo por deltas. Se lleva a cabo, para cada muestra, una primera lectura de la absorbancia frente a la línea de base de agua destilada, después de un periodo de incubación programado. A continuación, se realizan nuevas lecturas a intervalos definidos de tiempo. La concentración se calcula multiplicando la media de incrementos (o decrementos) de absorbancia por minuto por un factor o con referencia a un calibrador.

### **Modo cociente**

Este modo de análisis realiza el cálculo de la relación entre dos fracciones de una muestra.

#### **Cálculos en el modo cociente**

La concentración de la muestra se calcula mediante la fórmula siguiente:

$$
C_{muestra} = F \cdot \frac{coef_{num} \cdot A_{Frac}}{coef_{denom} \cdot A_{Total}}
$$

#### **Replicados**

Se pueden programar hasta 3 replicados. En este caso, la fórmula de cálculo es la siguiente:

$$
C_{muestra} = \frac{1}{n_{muestra}} \sum_{i=1}^{n_{muestra}} C_{muestra}^i
$$

### **Valor discriminante (Cut-Off)**

La absorbancia de la mezcla de reacción es medida una única vez frente a una línea de base de agua destilada. Para cada técnica se prepara un blanco usando reactivo solo. La absorbancia del blanco también se mide frente a la línea de base de agua destilada.

#### **Monocromática/Bicromática**

La absorbancia puede medirse a una o a dos longitudes de onda. En el caso de lecturas bicromáticas, se toma como valor de absorbancia la diferencia entre la absorbancia a la longitud de onda principal y la absorbancia a la longitud de onda de referencia

$$
A_{\text{muestra}} = [A_{\text{muestra}}]^{\text{Aprincipal}} \cdot [A_{\text{muestra}}]^{\text{Areferencia}}
$$

$$
A_{\text{calibrador}} = [A_{\text{calibrador}}]^{\text{Aprincipal}} \cdot [A_{\text{calibrador}}]^{\text{Areferencia}}
$$

#### **Concentración**

A partir del valor de absorbancia obtenido puede calcularse la concentración del analito en la muestra. El resultado depende del tipo de reacción: directa o inversa.

$$
C_{\text{muestra}} = TR \cdot F \cdot (A_{\text{muestra}} - A_{\text{blanco}})
$$

#### **Reacción directa**

Los resultados siguen el criterio establecido en la siguiente tabla:

$$
I_d = V_{\text{cut-off}} \cdot \frac{\text{Margen Indet}}{100}
$$

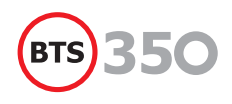

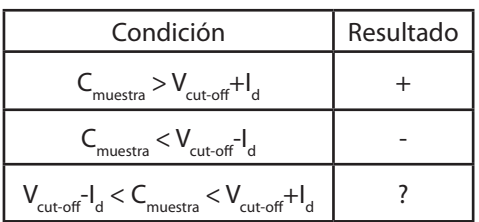

#### **Reacción inversa**

Los resultados siguen el criterio establecido en la siguiente tabla:

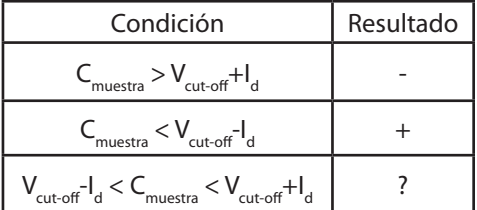

## **5. Manipulación, embalaje y reexpedición**

Si el **analizador semiatomático**  debe almacenarse durante un periodo de tiempo es recomendable limpiar exhaustivamente el circuito de fluidos. Primero con **solución de lavado** y después con **agua destilada**. Debe vaciarse de líquido el circuito una vez terminada la limpieza. Sacar el **tubo dosificador de silicona** del alojamiento de la **bomba peristáltica**. Debe protegerse el **analizador semiautomático** de agresiones medioambientales, como el polvo, la humedad excesiva o la luz solar directa.

En caso de que sea necesario reexpedir el **analizador semiautomático**, o bien moverlo haciendo uso de un vehículo de transporte, es importante usar el embalaje original para asegurar que el aparato no sufra ningún desperfecto.

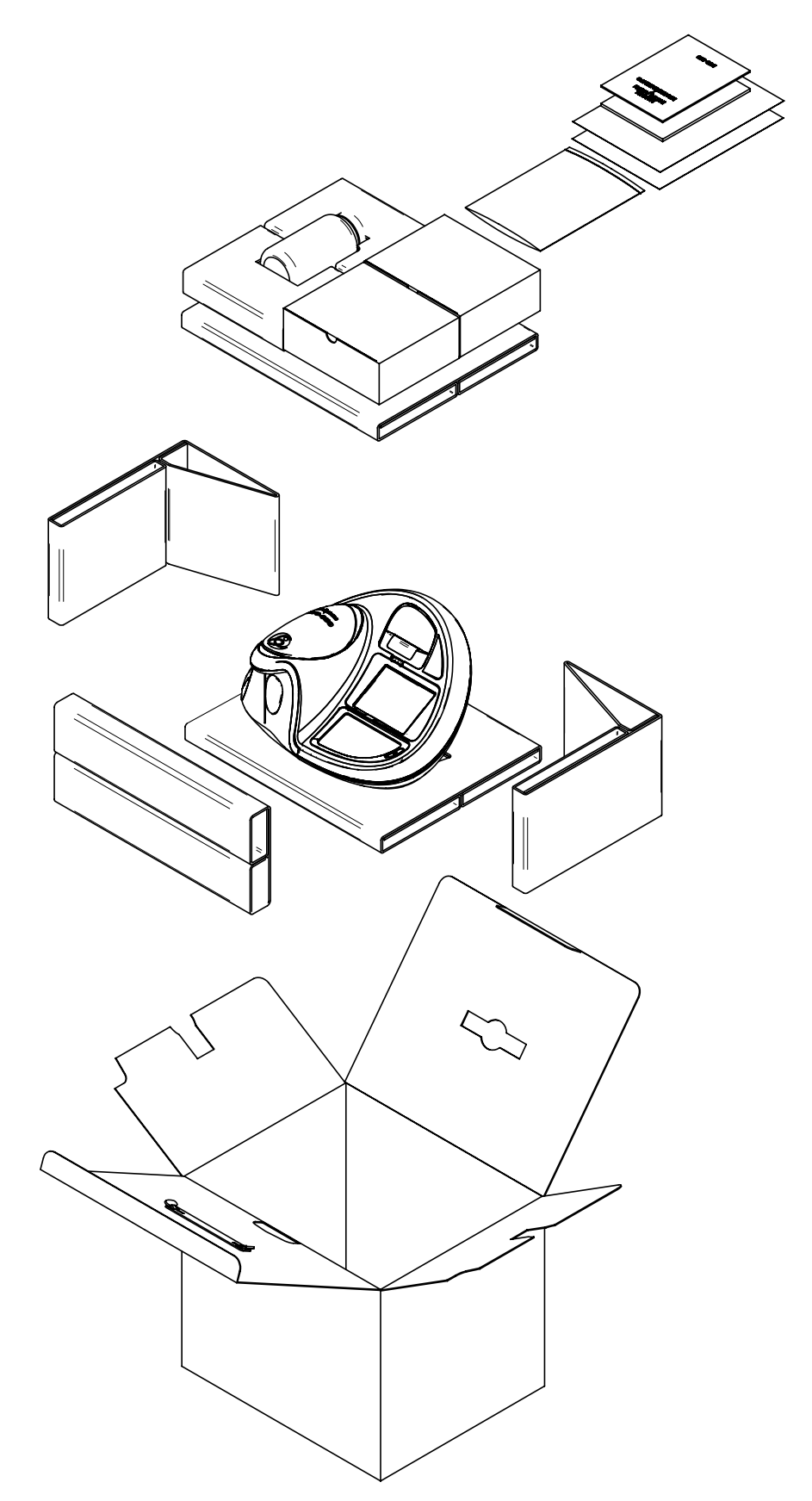

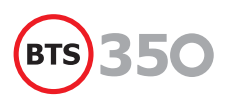

## **6. Mantenimiento**

Para obtener un óptimo funcionamiento del **analizador semiautomático** es necesario seguir unas mínimas normas de mantenimiento.

## **Normas generales**

No use nunca detergentes ni productos abrasivos para la limpieza del exterior del **aparato**. Use únicamente un paño con agua y jabón neutro.

- Si se vierte o salpica un reactivo o producto corrosivo en el **aparato**, límpielo inmediatamente con un paño humedecido con agua.
- La **bandeja porta-cubetas** está diseñada para evitar el paso de líquido al interior del aparato. Si se vierte o salpica un líquido en dicha **bandeja**, límpielo con un trapo humedecido con agua.
- Si se rompe una **cubeta** en el interior del **porta-cubetas** o si por alguna razón se vierte un líquido en el interior del mismo, existe también un orificio de drenaje conectado al exterior. Será necesario, sin embargo, que aclare y seque dicho interior adecuadamente.

## **Mantenimiento del circuito de aspiración**

- Limpie el **circuito de aspiración** adecuadamente después de cada serie de medidas y al final de la jornada de trabajo.
- Al finalizar una serie de medidas, lave el **circuito** con abundante agua destilada. Al final de la jornada, lávelo a fondo con una solución detergente como la suministrada con el **aparato** (código AC10415). Finalmente pase agua destilada y vacíe el circuito mediante varios ciclos de lavado con aire.
- Para maximizar la vida útil del **tubo dosificador** de la **bomba peristáltica**, es recomendable que lo saque de su alojamiento cuando no se use, de tal manera que no permanezca tensado. Al empezar una nueva sesión de trabajo, reinsértelo en su sitio.
- Si el extremo exterior del **tubo de aspiración** está deteriorado, puede cortarse algunos milímetros del extremo, haciendo un corte limpio y perpendicular. En tal caso, reajuste el parámetro **posicionamiento** de la bomba peristáltica.
- Reemplace el **tubo** en caso de deterioro. Use siempre recambios originales.

### **Eliminación de residuos**

El **analizador semiautomático** dispone de una **botella de residuos** donde se almacenan los restos de muestras y reactivos una vez hecha la medida. Para realizar de manera correcta y segura la eliminación de esos desechos deben aplicarse los criterios generales basados en las buenas prácticas de laboratorio que el personal del laboratorio clínico debe conocer, y según la legislación local o nacional vigente en el país donde se instale el **instrumento**.

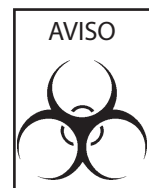

Los desechos que contiene la botella de residuos conllevan un riesgo biológico para el operario. Use guantes, bata y gafas de laboratorio para manipular la botella de residuos.

## **Cambio del filtro del ventilador**

- Gire el **analizador semiautomático** (1) para acceder a la parte inferior del instrumento.
- Retire los 4 tornillos (2) del protector del **ventilador**.
- Cambie o limpie el **filtro de polvo** (3) del **ventilador**. Para limpiar el filtro, lávelo con agua y déjelo secar antes de colocarlo otra vez.
- Vuelva a colocar el **filtro** en su alojamiento.
- Coloque otra vez los tornillos.

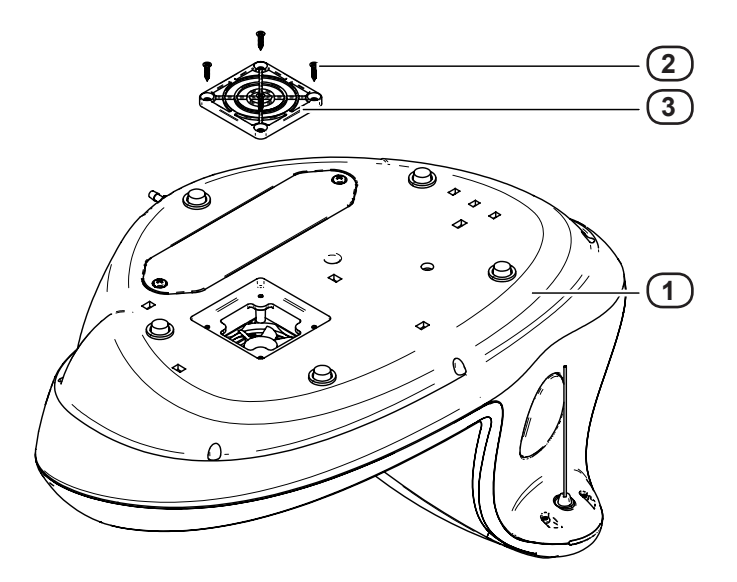

## **7. Accesorios y recambios**

Si alguno de los **accesorios** se deteriora o pierde, o bien si se necesita **material consumible** tal como por ejemplo **papel de la impresora**, utilice siempre **material original**. A continuación se listan todos los **recambios** necesarios. Contacte en tal caso, con el distribuidor habitual y pida los **recambios**  utilizando sus correspondientes **códigos**. Esto simplificará el trabajo y minimizará los errores.

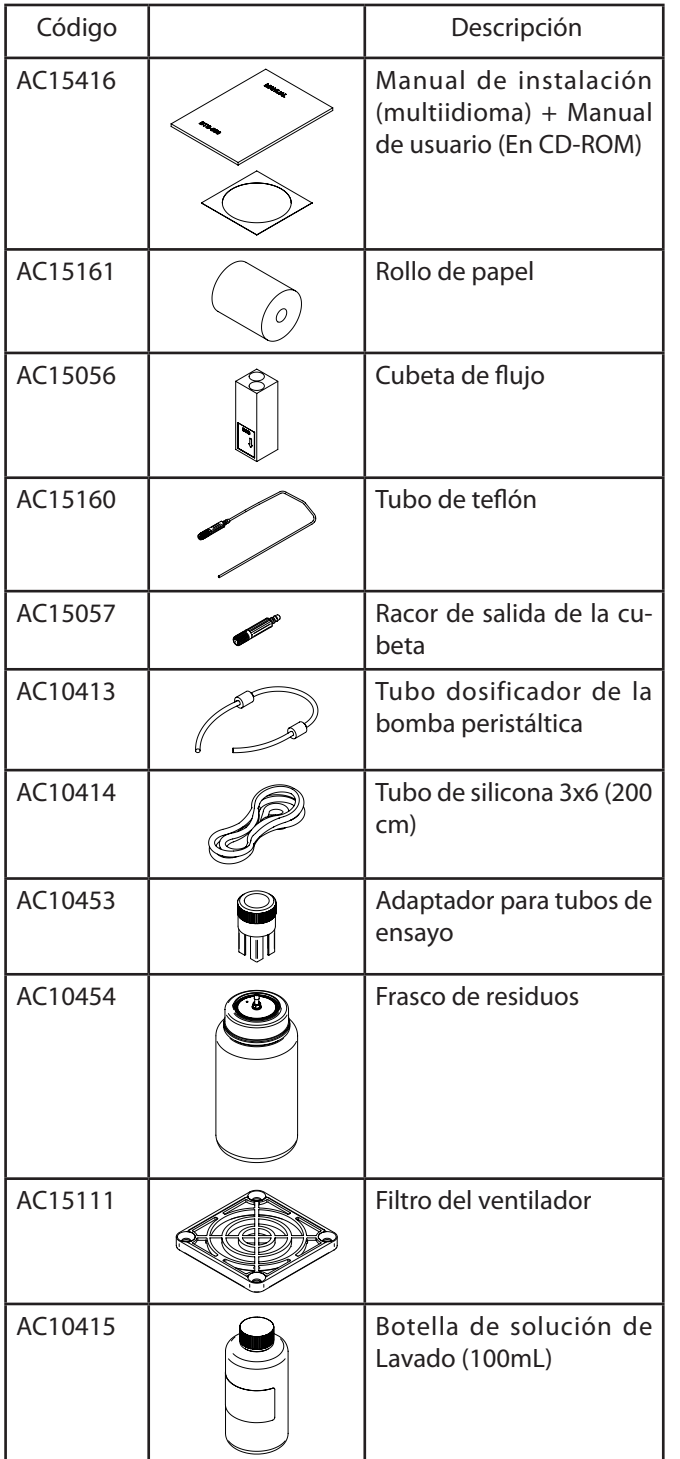

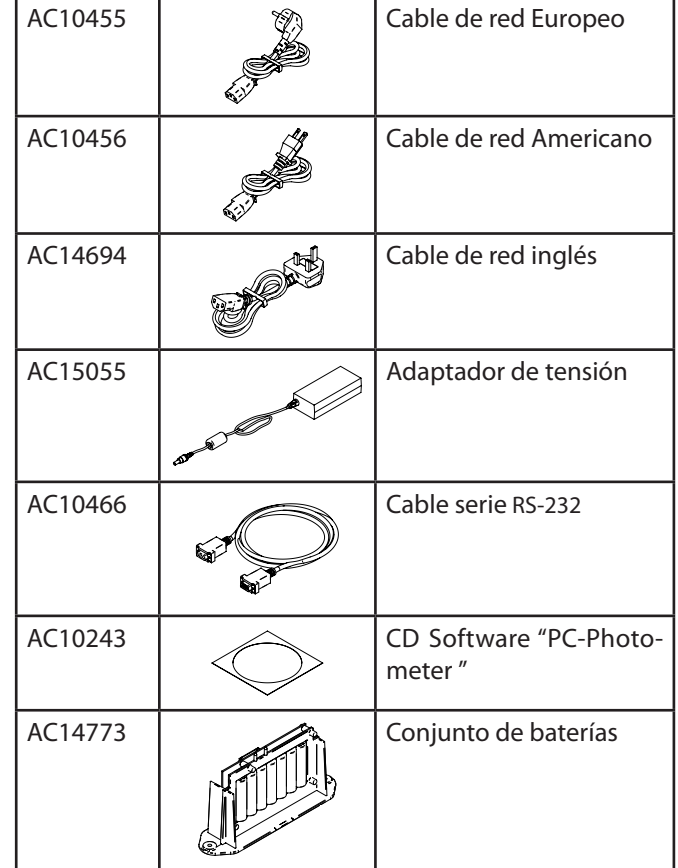

## **Límites de garantía**

Cualquier uso indebido (caída, negligencia, condiciones de red eléctrica fuera de tolerancia, condiciones ambientales o de ubicación inadecuadas) así como una manipulación interna del instrumento por personal no autorizado por el **fabricante**  o el uso de **consumibles** y **recambios** no originales (tubos, etc.) invalidarán la **garantía**.

Los componentes de consumo tales como los tubos de la bomba peristáltica, los tubos de teflón y el conjunto de baterías no estan cubiertos por la garantía.

## **Asistencia técnica**

Puede contactarse el distribuidor habitual para solicitar información sobre:

- Formación para la utilización del **analizador semiautomático.**
- Protocolo de Solicitud de Servicio Postventa.
- Actualización del programa.

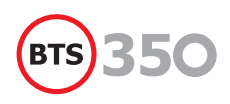

## **8. Especificaciones técnicas**

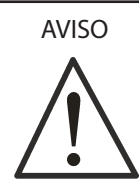

El fabricante no se hace responsable de los daños causados por una incorrecta utilización del aparato.

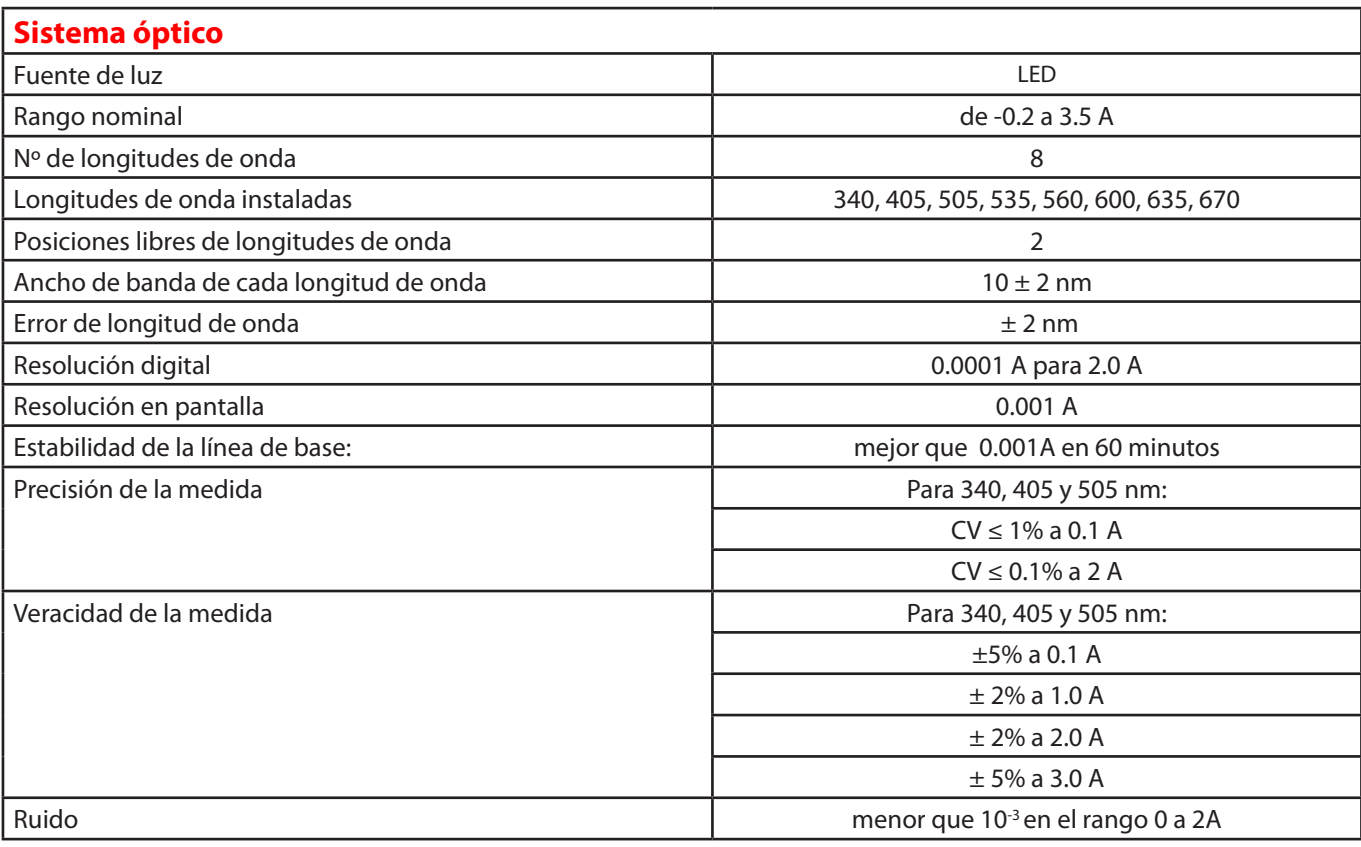

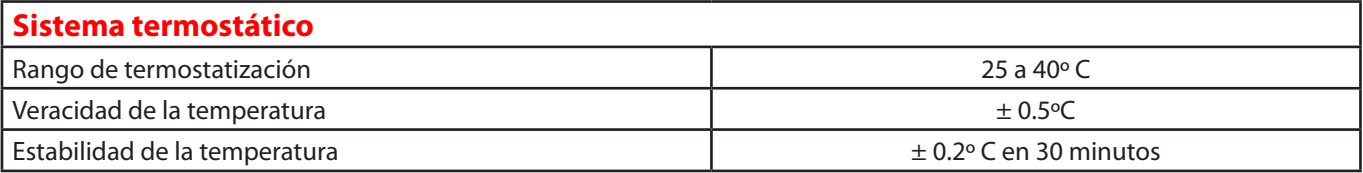

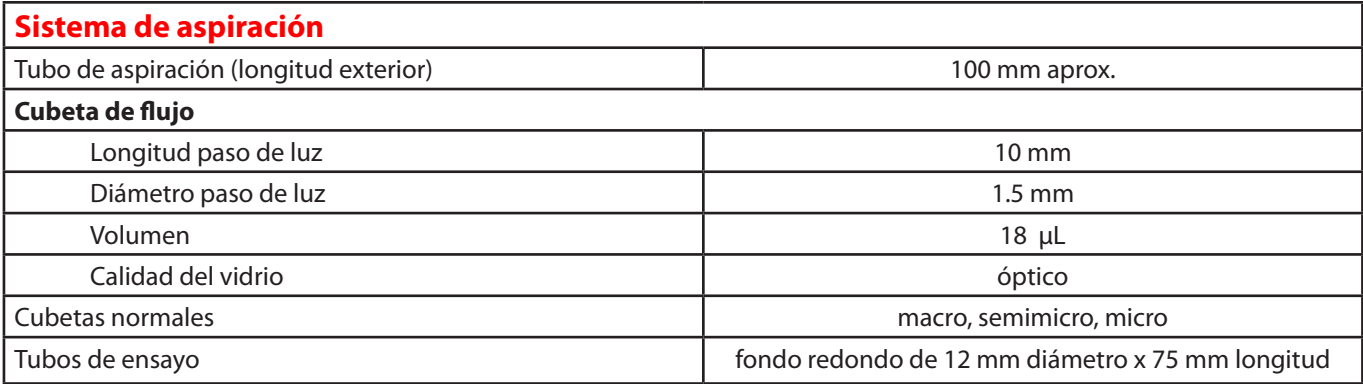

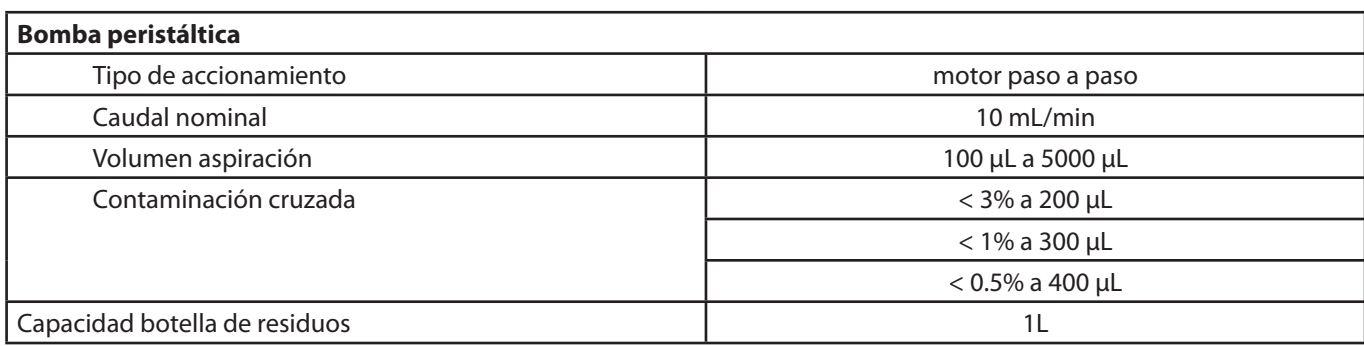

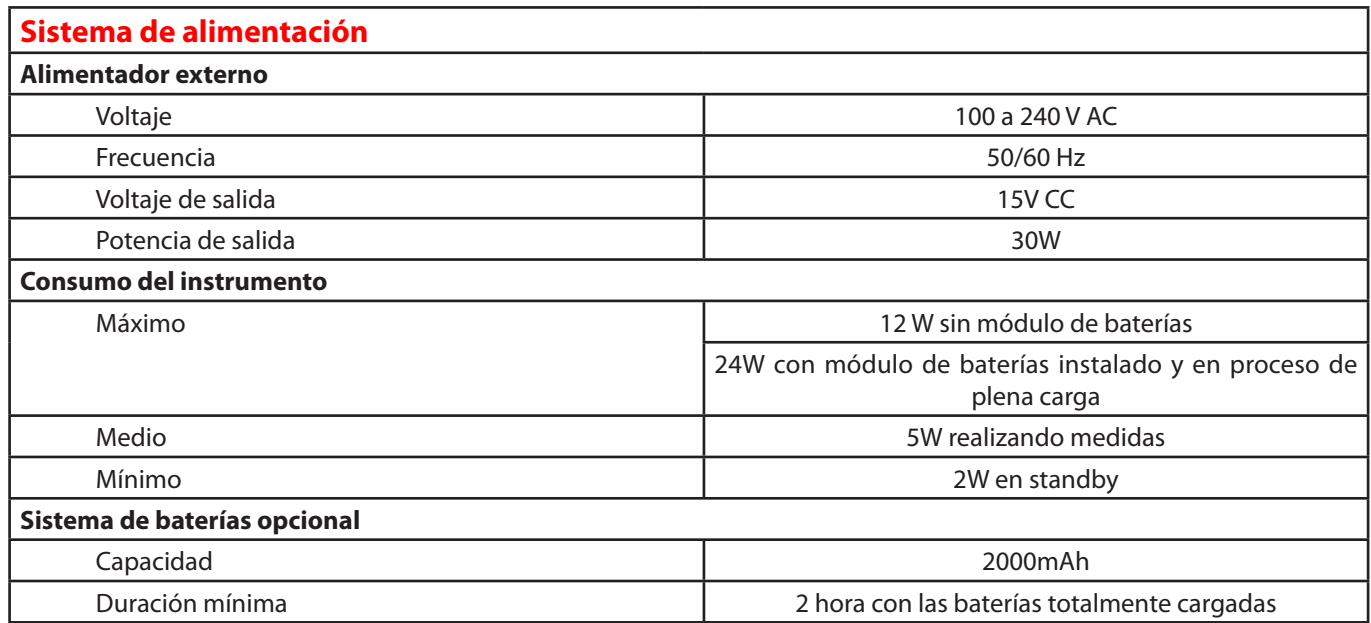

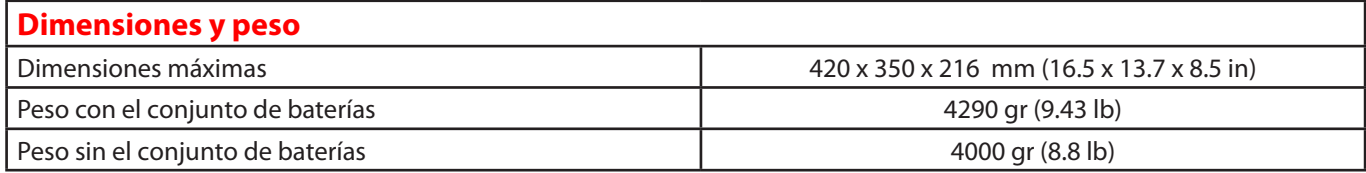

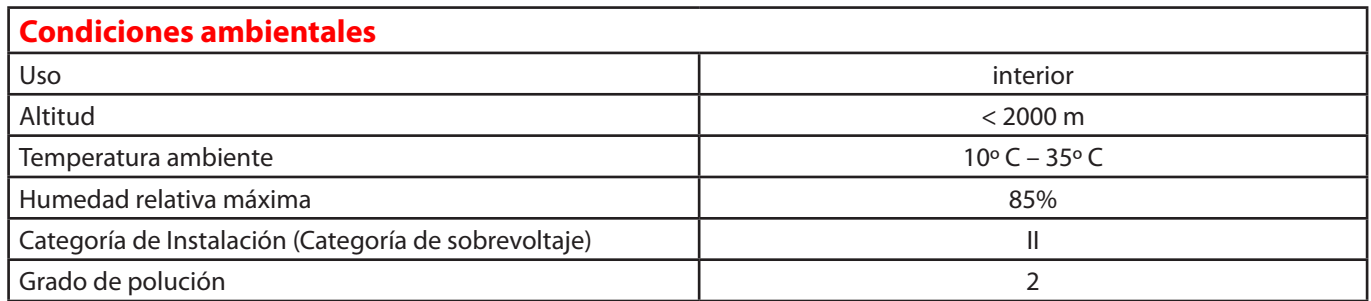

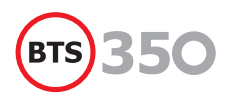

Directiva 98/79/CE relativa a productos sanitarios para diagnóstico in vitro.

EN 61010-1:2002 "Safety requirements for electrical equipment for measurement, control and laboratory use. Part 1 - General requirements"

UNE EN 61010-2-101:2004 "Particular requirements for vitro diagnostics (IVD) medical equipment"

UNE EN 61326-1:1999+A1:2000+A2:2003+A3:2005+ERR:2002 "Electrical equipment for measurement, control and laboratory use –ECM requirements. Part 1: General requirements".

UNE EN 55022:2000+A1:2002+CORR:2002 "Limits and methods of measurement of radio interference characteristics of information technology equipment".

Continuous conducted: Class B

Radiated: Class B

UNE EN 61000-3-2:2002 "Electromagnetic compatibility (EMC) – Part 3: Limits –Section 2: Limits for harmonics current emissions (equipment input current < 16A per phase)"

UNE -EN 61000-3-2:2002 "Harmonic current"

UNE -EN 61000-3-3:1997+Corr:1999+A1:2002 "Flickers"

UNE -EN 61000-4-2:1997+A1:1999+A2:2001

UNE -EN 61000-4-3:2003+A1:2004 "Radiated inmunity"

UNE -EN 61000-4-4:1997+A1:2001+A2:2002 "Fast transient /Burst"

UNE -EN 61000-4-5:1997+A1:2001 "Surge transients"

UNE -EN 61000-4-6:1998+A1:2001 "Conducted immunity"

UNE -EN 61000-4-11:1997+A1:2001 "Voltage disp short interruptions and voltage variations immunity"

UNE EN 22233-02 (ISO 2233-1986). Acondicionamiento de los embalajes para los ensayos.

UNE EN 24180-2-1992 (ISO 4180-1980) Embalajes de expedición completos y llenos.

UNE EN 22247-1992 (ISO 2247-2000). Ensayo de vibración a baja frecuencia fija.

UNE EN 22248-1992 (ISO 2248-1985). Ensayo de choque vertical por caída libre.

El fabricante se reserva el derecho de modificar cualquier especificación técnica sin previo aviso.

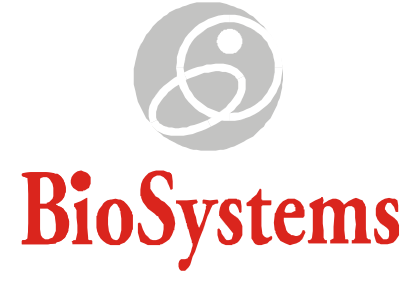

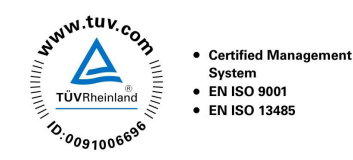

## **Manufactured by: BioSystems, S.A.**

Costa Brava, 30, 08030 Barcelona - Spain Tel: 34-93 311 00 00 Fax: 34-93 346 77 99 *e-mail:* biosystems@biosystems.es http://www.biosystems-sa.com